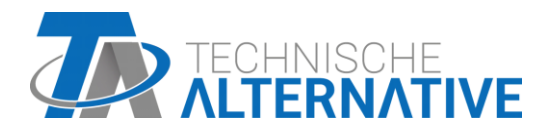

# **RSM610** Vezérlő és kapcsoló modul Software változat 1.16

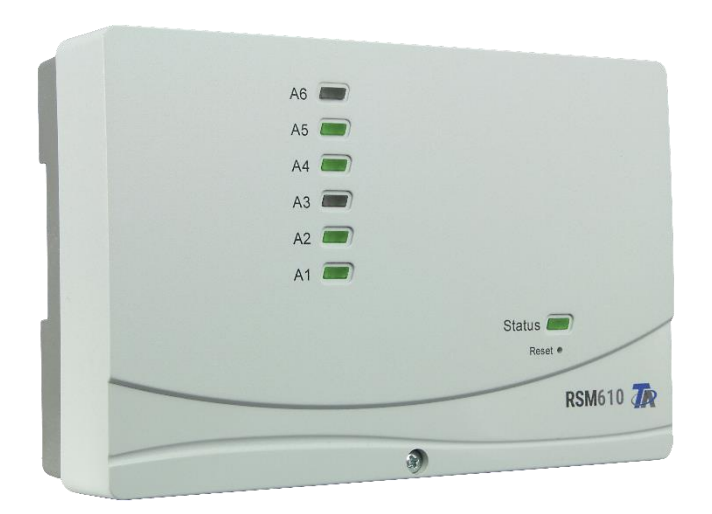

# Üzembe helyezési útmutató Felhasználói kézikönyv

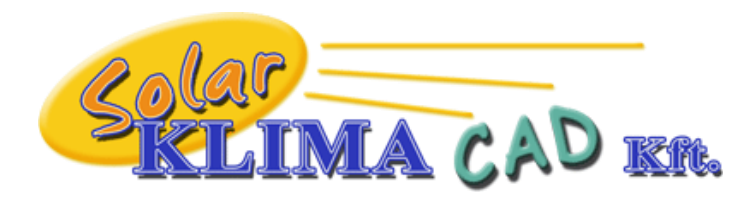

Magyarországon forgalmazza: SOLAR KLIMA CAD Kft. 1163 Budapest, Prohászka Ottokár u. 31. +361/797-6309 , +3630/2434-734 [www.solarklima.hu](http://www.solarklima.hu/) [info@solarklima.hu](mailto:info@solarklima.hu)

# Tartalomjegyzék<br>Kézikönyv v1.10.1 HU változat

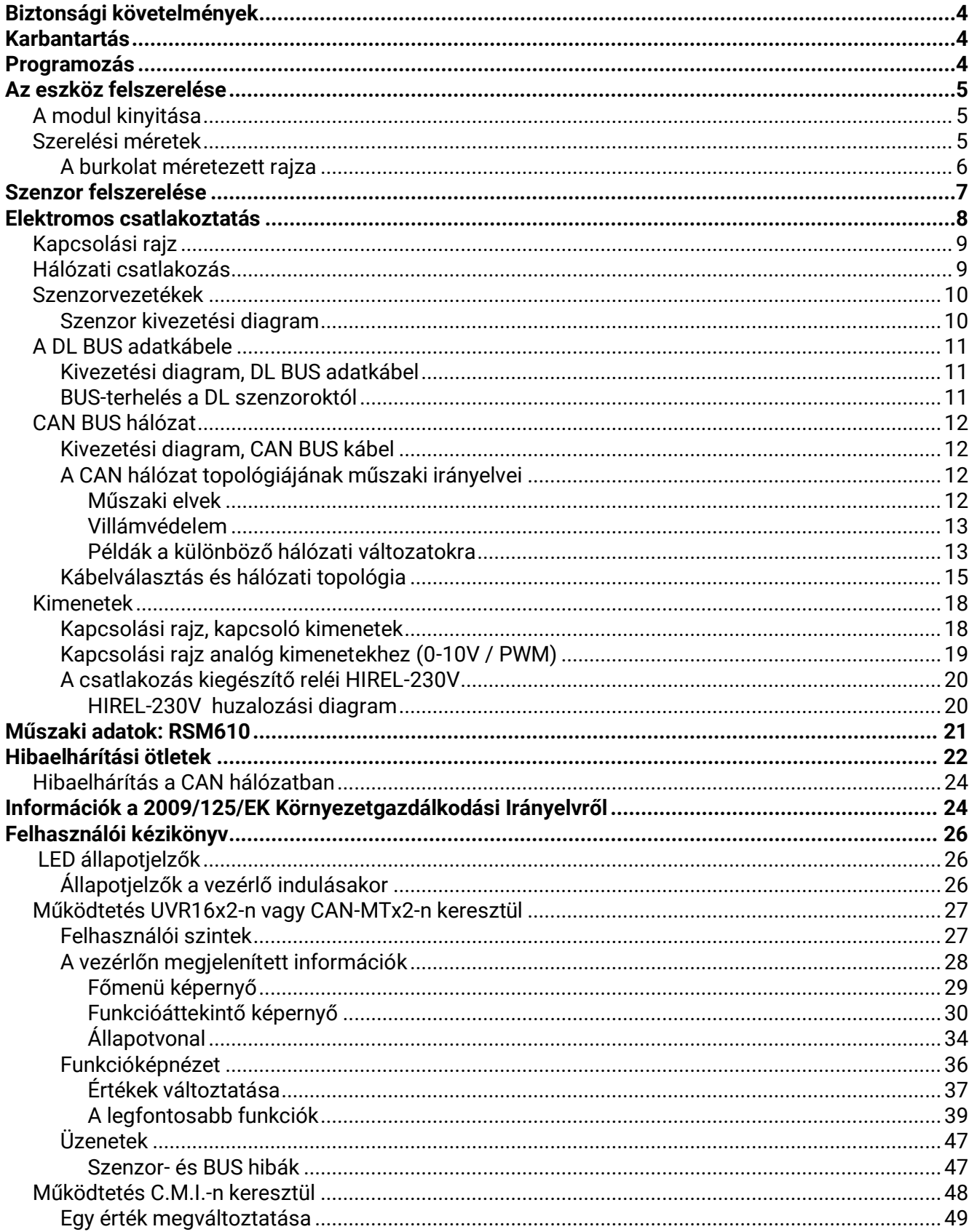

# <span id="page-3-0"></span>Biztonsági követelmények

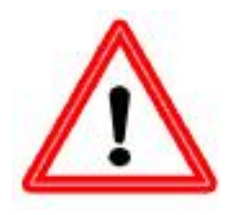

**Ezek az útmutatások kizárólag az arra jogosult kivitelezőknek szólnak.** 

**A vezérlő összes szerelési és bekötési munkáját csak zérus feszültségű állapotban szabad végrehajtani**

**Az eszköz felnyitását, csatlakoztatását és beüzemelését csak hozzáértő személyzet végezheti. Mindeközben figyelembe kell venniük minden helyi biztonsági követelményt.**

Ez az eszköz a legkorszerűbb, és minden szükséges biztonsági szabályozásnak megfelel. Csak az alább felsorolt műszaki adatokkal, biztonsági követelményekkel és rendelkezésekkel összhangban szabad használni. Az eszköz használatakor tartsa be az egyedi használatra vonatkozó törvényi és biztonsági rendelkezéseket. Bármilyen ettől eltérő használat automatikusan semmissé tesz minden garanciális jogot.

- ► Ezt az eszközt kizárólag **száraz** beltéri helyiségben szabad felszerelni.
- ► Lehetővé kell tenni, hogy az RSM610-et a helyi előírásoknak megfelelően elszigeteljük az omnipoláris szigetelő berendezés (dugó / dugaszolóaljzat vagy 2 pólusú elzáró) segítségével.
- ► Mielőtt elkezdené a berendezés telepítését vagy kábelezését, az RSM610-et teljesen el kell különíteni a hálózati feszültségtől, és védeni kell az újrakapcsolódás ellen..Sose cserélje össze a biztonságos alacsony feszültségű csatlakozásokat (pl. szenzorcsatlakozás) a 230 V-os csatlakozásokkal. Tönkreteheti az eszközt és a csatlakoztatott szenzorokat, és életveszélyes feszültség léphet fel rajtuk.
- ► A szolár-termál rendszerek nagyon felforrósodhatnak. Következésképpen égési sérüléseket okozhatnak. Óvatosan járjon el, amikor a hőmérséklet-érzékelőket szereli.
- ► Biztonsági okokból a kimeneteket csak manuális módban tanácsos hagyni teszteléskor. Ebben a működési módban a maximumhőmérsékleteket és az érzékelő funkciókat nem ellenőrzik.
- ► A biztonságos működés már nem lehetséges, ha az RSM610 vagy a csatlakoztatott berendezés láthatóan károsodott, már nem működik, vagy hosszabb ideig nem megfelelő körülmények között tárolták. Ebben az esetben tiltsa le a vezérlőt és a berendezést, valamint biztosítsa, hogy akaratlanul se használja senki se.

# <span id="page-3-1"></span>Karbantartás

Megfelelő kezelés és használat esetén az eszköz nem igényel semmilyen karbantartást. Használjon alkoholba (például denaturált szesz) a tisztításhoz. Sose használjon maró tisztítószert vagy oldószert, mint például a klóretilén vagy a triklór-etilén.

A hosszú élettartamra tervezett alkatrészek nem lesznek túlterhelve, ha az eszközt megfelelően használják. Következésképpen a hosszú távú elállítódás rendkívül kicsi. Az eszközt ezért nem lehet kalibrálni. Így lehetetlen bármilyen kiegyenlítést alkalmazni.

Az eszköz konstrukciós jellemzőit nem szabad megváltoztatni a javítások során. A pótalkatrészeknek egyezniük kell az eredeti alkatrészekkel, és az eredeti felépítésnek megfelelőn kell őket beszerelni.

# <span id="page-3-2"></span>Programozás

A programozás általában a TAPPS2 programozó szoftverrel történik. Mind az RSM610 szoftver, mind a programozói kézikönyv letölthető a [http://www.ta.co.at](http://www.ta.co.at/) honlapunkról.

# <span id="page-4-0"></span>Az eszköz felszerelése

**VIGYÁZAT! Mindig húzza ki a hálózati csatlakozót, mielőtt kinyitná a szerelési alaplemezt!**

Csak akkor dolgozzon a modulon belül, ha a tápfeszültség zérus.

# <span id="page-4-1"></span>**A modul kinyitása**

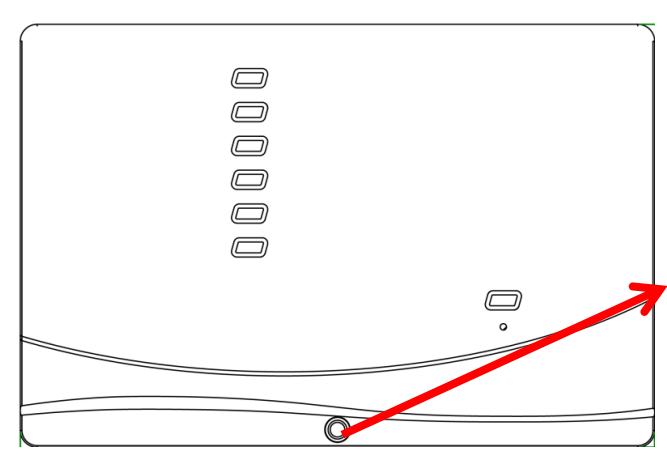

Csavarja ki az elülső csavarokat és emelje fel a fedelet.

Az elektronika a fedélben található. A burkolat alsó részén levő kapcsokhoz való csatlakozás érintkező csapokkal történik, amikor a fedelet a helyére tesszük.

Az alsó rész falra szerelhető a mellékelt nyílásokon keresztül (a kábelvezetékek a lefelé néző oldalon vannak) vagy egy felső sínre szerelhető (az EN50022 szabványban meghatározott TS35 tartósín).

# <span id="page-4-2"></span>**Szerelési méretek**

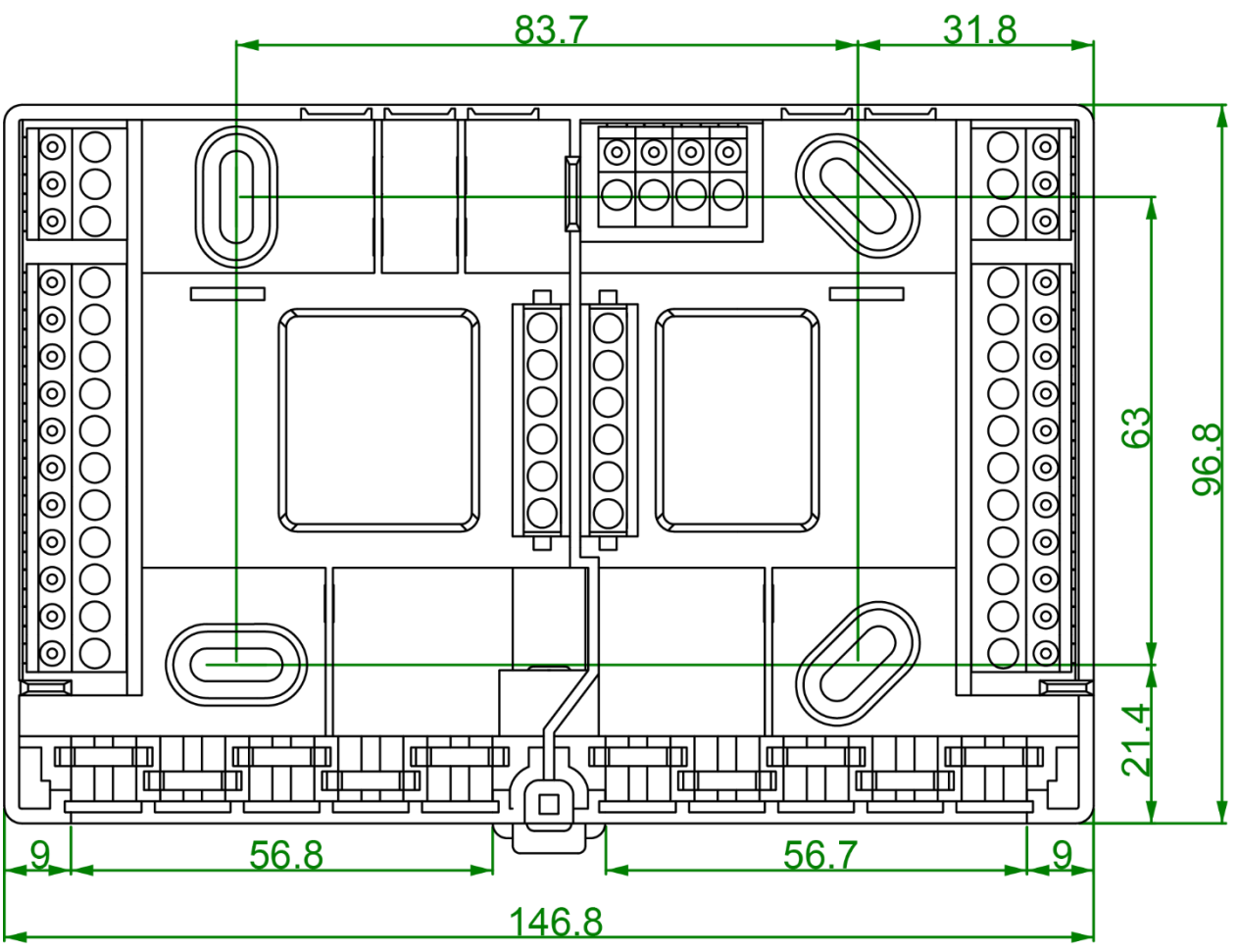

# **Üzembe helyezési útmutató**

# <span id="page-5-0"></span>**A burkolat méretezett rajza**

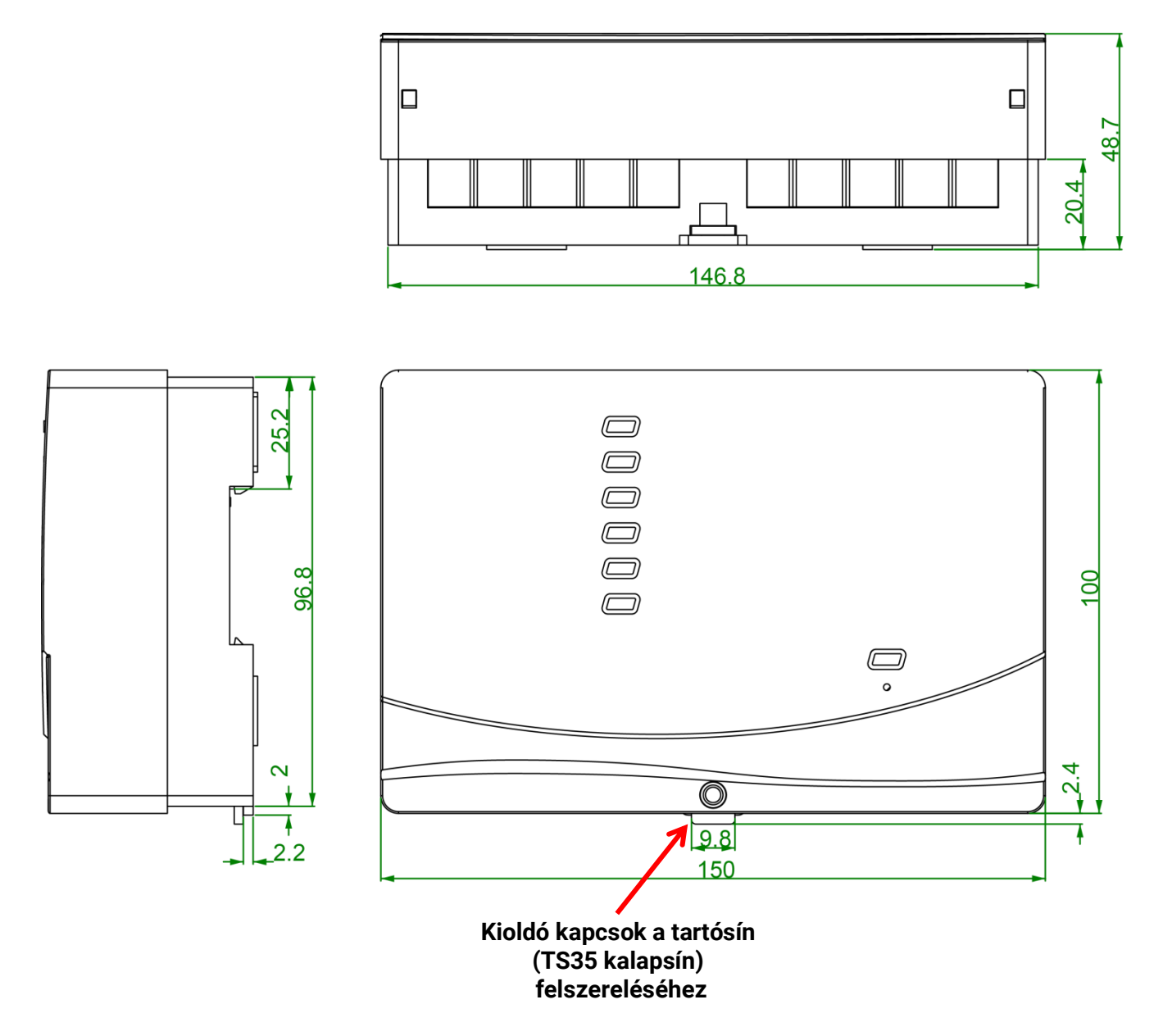

# <span id="page-6-0"></span>Szenzor felszerelése

A szenzorok pontos elrendezése és felszerelése rendkívül fontos a rendszer pontos működéséhez. Ezért arról is bizonyosodjon meg, hogy teljesen bele vannak illesztve a szenzorhüvelyeikbe. A mellékelt kábelszerelvények deformáció-mentesítőként szolgálnak. Kültéri használat esetén nem szabad, hogy víz jusson a szenzorhüvelyekbe (**fagyveszély**). Az érintkező szenzorokat jól le kell szigetelni, hogy megvédjük őket a környezeti hőmérséklettől.

A szenzorokat alapvetően nem szabad nedvességnek kitenni (pl. lecsapódás), mivel az át tud hatolni az öntőgyantán, és károsítja a szenzort. Ha ez megtörténik, akkor a szenzor egy órán át 90 °C-ra történő hevítése segíthet. Amikor a szenzorhüvelyeket rozsdamentes acélhengerekben vagy úszómedencékben használják, különös figyelmet kell fordítani azok **korrózió ellenállására**.

#### **Kollektorszenzor (szürke vezeték elágazó dobozzal)**:

- **•** Vagy helyezze olyan csőbe, amely keményforrasztásos vagy közvetlenül az abszorberhez szegecselt és kinyúlik a kollektorházból,
- **•** vagy illesszen egy T-idomot a legkülső kollektor áramlás elosztócsövébe, amelybe a szenzorhüvely a rézkábel-szerelvényekkel (= nedvesség elleni védelem) együtt beilleszthetők; és ekkor illessze be a szenzort.
- **•** Villámkár elleni védelem céljából az elágazó doboz túlfeszültség-védelemmel (feszültségfüggő ellenállás) rendelkezik, amely párhuzamosan van bekötve a szenzor és a meghosszabbító kábel közé.

**Bojlerszenzor (bojleráramlás)**: Ezt a szenzort vagy a bojlerben helyezzük el egy szenzorhüvelyben, vagy tegyük az áramlásba a bojlerhez a lehető legközelebb.

HMV-hengerszenzor: A szolár termál rendszerhez szükséges szenzort a bordáscsöves hőcserélőhöz való szenzortartóval tanácsos használni, pontosan a hőcserélő felett, vagy ha integrált kiegyenlítő csöves hőcserélőket használnak, akkor a hőcserélő alsó harmadában vagy a hőcserélő visszatérő kifolyónyílásánál, hogy a szenzorhüvely belenyúljon a hőcserélő csőbe. Az a szenzor, amely azt ellenőrzi, hogy a HMV-hengert hogyan melegíti fel a bojler, olyan szintre szerelik fel, amely a fűtési időszakban elvárt HMV-mennyiségnek megfelel. A mellékelt kábelszerelvények deformációmentesítőként működnek. A csatlakozó tekercs vagy a hőcserélő **alá** történő szerelése **semmilyen körülmények között sem** megengedhető.

**Puffer szenzor**: A szolár termál rendszerhez szükséges szenzort a henger alsó részébe illesztik éppen a szolár közvetett tekercs **fölé** a mellékelt szenzorhüvely felhasználásával. A mellékelt kábelszerelvények deformáció-mentesítőként működnek. A fűtőrendszer hidraulikájának referencia szenzorául szolgáló szenzort a szenzorhüvelybe érdemes helyezni a pufferhenger közepe és felső harmada közé, vagy a hengerfalra, a szigetelés alá.

**Medenceszenzor (úszómedence)**: Illesszen egy T-idomot a szívóvezetékbe, közvetlenül a medence kivezetéséhez, és helyezze be a szenzort szenzorhüvellyel. Az eljárás során győződjön meg róla, hogy a felhasznált anyagok korrózió-ellenállóak. További opció lehetne a szenzort érintkező szenzorként helyezni be, megfelelő hőszigeteléssel a környezeti hatásokkal szemben.

**Érintkező szenzor**: Használjon csavarrugót, csőcsipeszt stb., hogy az érintkező szenzort a megfelelő vezetékhez kapcsolja. Az eljárás során győződjön meg róla, hogy a felhasznált anyagok megfelelőek (korrózió, hőellenállás stb.). Ezután szigetelje le teljesen a szenzort, hogy pontosan a cső hőmérsékletét mérje, és a környezeti hőmérséklet ne hamisíthassa meg az eredményt.

#### **Üzembe helyezési útmutató**

**HMV-szenzor**: **A** vízmennyiség-változásra adott **gyors reakció** rendkívül fontos, amikor olyan rendszerekben használjuk a vezérlőt, amelyek a használati meleg vizet külső hőcserélő és változó sebességű pumpa segítségével állítják elő (frissvíz-modul). Ezért a HMV-szenzort közvetlenül a hőcserélő kimenetére helyezze. Ennek az **ultragyors** szenzornak (speciális kiegészítő, **MSP** típusú…) bele kell nyúlnia a kimenetbe egy O-gyűrűvel lezárt T-idom segítségével. A hőcserélőt függőlegesen kell fölszerelni, **fölötte** a HMV-kimenettel.

**Sugárzás-szenzor:** A **párhuzamos** kollektorirányítás fontos annak érdekében, hogy olyan mérést kapjunk, ami megfelel a kollektor helyzetének. Következésképpen hozzá kell rögzíteni a kollektort fedő vagy vele szomszédos lemezacélhoz, a tartósín meghosszabbításán. Ebből a célból a szenzorburkolatnak van egy vakfurata, amely bármikor kinyitható. Ez a szenzor vezeték nélküli változatban is kapható.

**Helyiségszenzor:** Ezt a szenzort a lakótérbe kell telepíteni (referenciaszoba). A helyiségszenzort ne tegye hőforrás vagy ablak közelébe! Ha egyszerűen egy jumpert helyezünk a szenzor belsejébe, minden egyes helyiségszenzor használható lesz kizárólag mint **távszabályzó** is (a helyiség hőmérséklete nem befolyásolja). Csak száraz helyiségekben való működésre alkalmas. Ez a szenzor vezeték nélküli változatban is kapható.

**Kültéri hőmérsékleti szenzor:** Ezt a szenzort mindig a leghidegebb falra szerelik fel (rendszerint amelyik északra néz), körülbelül két méterre a földtől. Kerülje el a hőmérsékleti hatásokat, amiket légaknák, nyitott ablakok, kötélpályák stb. okozhatnak. Nem szabad közvetlen szigeteléssel ellátni.

# <span id="page-7-0"></span>Elektromos csatlakoztatás

Ezt csak képzett villanyszerelő végezheti, összhangban a vonatkozó helyi rendelkezésekkel.

**Megjegyzés:** A rendszert – a rendelkezésekkel összhangban – fel kell szerelni villámvédelemmel (túlfeszültség-megállító). A zivatarok és a statikus elektromosság miatti szenzorsérüléseket általában az okozza, hogy hiányzik vagy nem megfelelő a földelés, vagy hiányzik a túlfeszültségvédelem.

**Figyelem:** Csak zérus feszültség mellett dolgozzon a modulon belül. A feszültség alá helyezett eszköz szerelése károsodáshoz vezethet.

Olyan sorrendben csatlakoztassa a szenzorokat és a pumpákat/szelepeket, ahogyan az adott program előírja.

Az elektromos hálózat feszültségterjedelmében 0,75 - 1,5 mm<sup>2</sup> keresztmetszetű vékonyhuzalokat ajánlott használni, kivéve a tápkábelt.

A 230 V-os csatlakozódobozban van egy sorkapocs a földvezeték (PE) csatlakoztatásához. Minden kábelt azonnal biztosító kapoccsal (=deformáció-mentesítő) kell rögzíteni lezárás után. Később az oldalvágókra van szükség a biztosítókapcsok eltávolítására, ezért a szükségesnél több kapocs van mellékelve.

# <span id="page-8-0"></span>**Kapcsolási rajz**

**Az alsó házrész nézete kapcsolásokkal:**

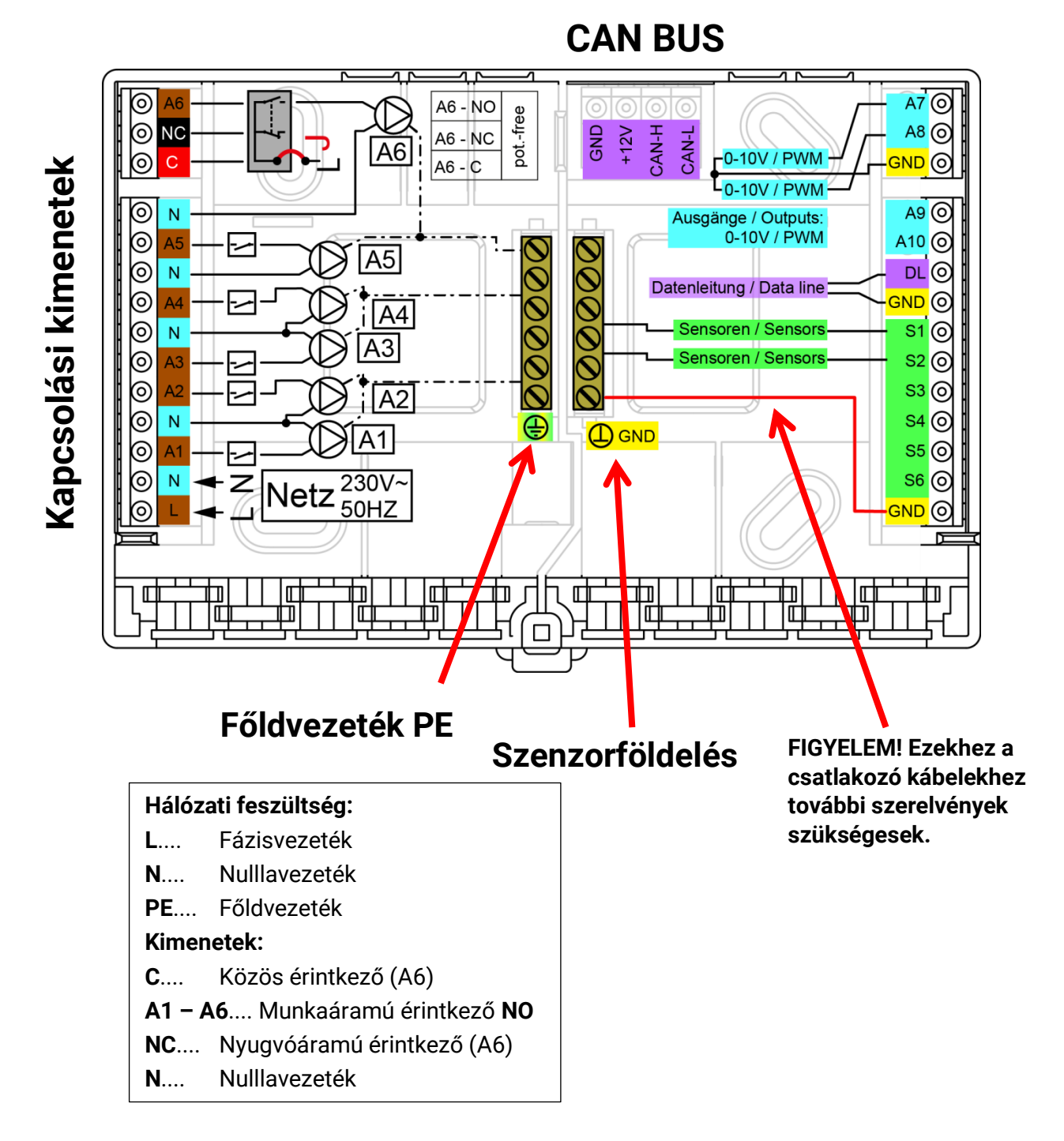

# <span id="page-8-1"></span>**Hálózati csatlakozás**

A tápellátás a modulba integrált tápegységen keresztül történik.. A hálózati feszültég ezért **230V 50Hz** kell, hogy legyen, a kimeneti relének is ennyi feszültsége. A modulba integrált tápegység látja el a CAN buszt is.

# <span id="page-9-0"></span>**Szenzorvezetékek Szenzor kivezetési diagram**

<span id="page-9-1"></span>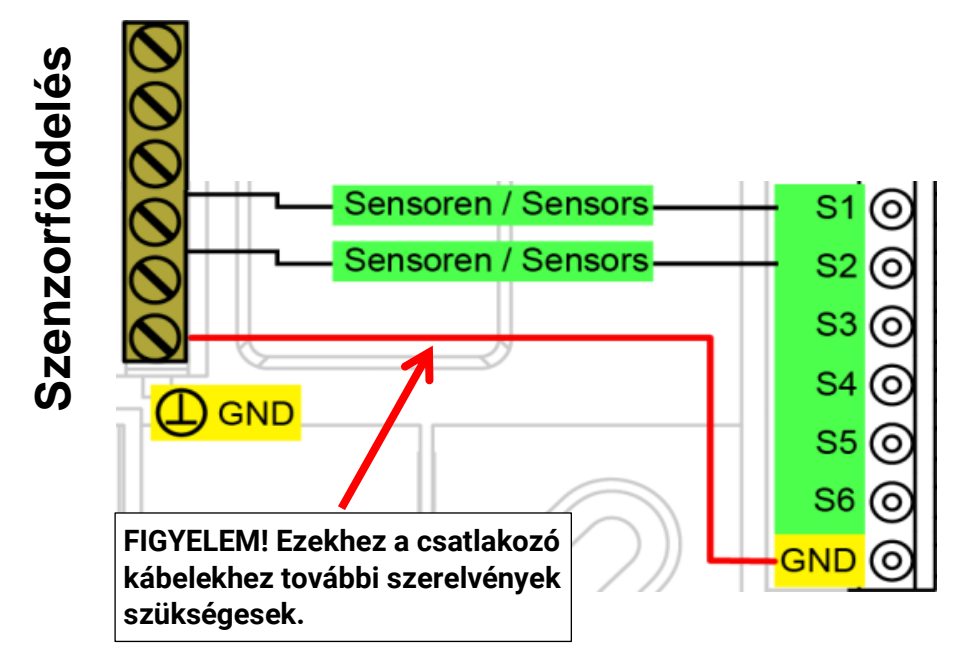

A szenzorokat mindig a megfelelő szenzorkivezetéshez (**S1 - S6**) és szenzorföldeléshez (**GND**) csatlakoztatjuk. Van egy földcsík az alaplemezben. Ezt a csíkot a szenzorok csatlakoztatása előtt le kell kötni a földkivezetéshez.

A mérési ingadozások megelőzése és a tökéletes jelátvitel biztosítása érdekében a szenzorvezetékeket nem szabad a 230 V-os kábelek negatív külső hatásának kitenni.

Sose vezessen szenzorkábeleket hálózati kábelekkel együtt ugyanabban a kábelcsatornában.

Ha nem árnyékolt kábeleket használunk, az irányszenzor-vezetékeknek és a 230 V-os kábeleknek vagy külön kábelcsatornákban kell futniuk vagy **minimum 5 cm-es távolságban** egymástól.

A **PT100** vagy **PT500** szenzorok szenzorvezetékeinek **árnyékoltnak kell lenniük**.

Árnyékolt kábelek használata esetén az árnyékolást a szenzorföldhöz (GND) kell csatlakoztatni.

A 0,5 mm<sup>2</sup> keresztmetszetű szenzorvezetékek 50 m-ig hosszabbíthatók meg. Ezzel a vezetékhosszúsággal és egy PT1000 hőmérsékletszenzorral a mérési hiba körülbelül +1 K. Arányosan nagyobb keresztmetszet szükséges hosszabb vezetékekhez vagy kisebb mérési hibához.

A szenzort és a meghosszabbítást úgy érdemes csatlakoztatni, hogy (4 cm-re levágott) forró zsugorító csövezést húzunk az egyik kábelbélre, és megsodorjuk a **csupasz** huzalvéget. **Forrassza meg** a csatlakozást, ha a huzalvégek valamelyike **ónozott**.

Majd a forró zsugorító csövezést húzza a csatlakozásra, és óvatosan hevítse fel (pl. öngyújtóval), amíg szorosan nem illeszkedik a csatlakozásra.

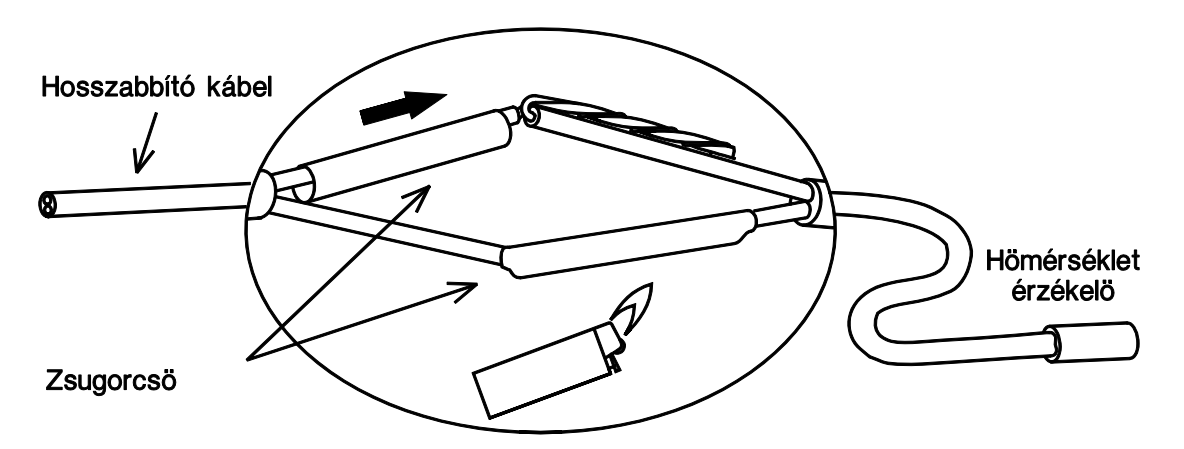

# <span id="page-10-0"></span>**A DL BUS adatkábele**

A DL BUS pontosan két vezetékből áll: **DL** és **GND** (szenzorföldelés). A DL BUS maga nyújtja a szükséges feszültséget a DL BUS szenzorok számára.

Bármilyen 0,75 mm² keresztmetszetű és legfeljebb 30 m hosszúságú kábel használható adatkapcsolathoz. 30 m-nél nagyobb hosszúságokhoz árnyékolt kábelek használata javasolt, ami 100 m-re megnöveli a megbízható hosszúságot.

Árnyékolt kábelek használata esetén az árnyékolást a szenzorföldhöz kell csatlakoztatni.

Ha a hálózati és az adatkábelek csatornáit hosszan egymáshoz közel vezetik, a hálózati kábel hibákat indukál az adatkábelben. Ezért azt javasoljuk, hogy minimum 20 cm-es távolságban vezesse a két kábelcsatornát, vagy használjon árnyékolt kábeleket.

Használjon különálló, árnyékolt kábeleket, amikor két vezérlőtől fognak be adatokat egyetlen adatregisztráló berendezéssel. Sose vezessen adatkábeleket CAN BUS kábelekkel együtt ugyanabban a kábelcsatornában.

### <span id="page-10-1"></span>**Kivezetési diagram, DL BUS adatkábel**

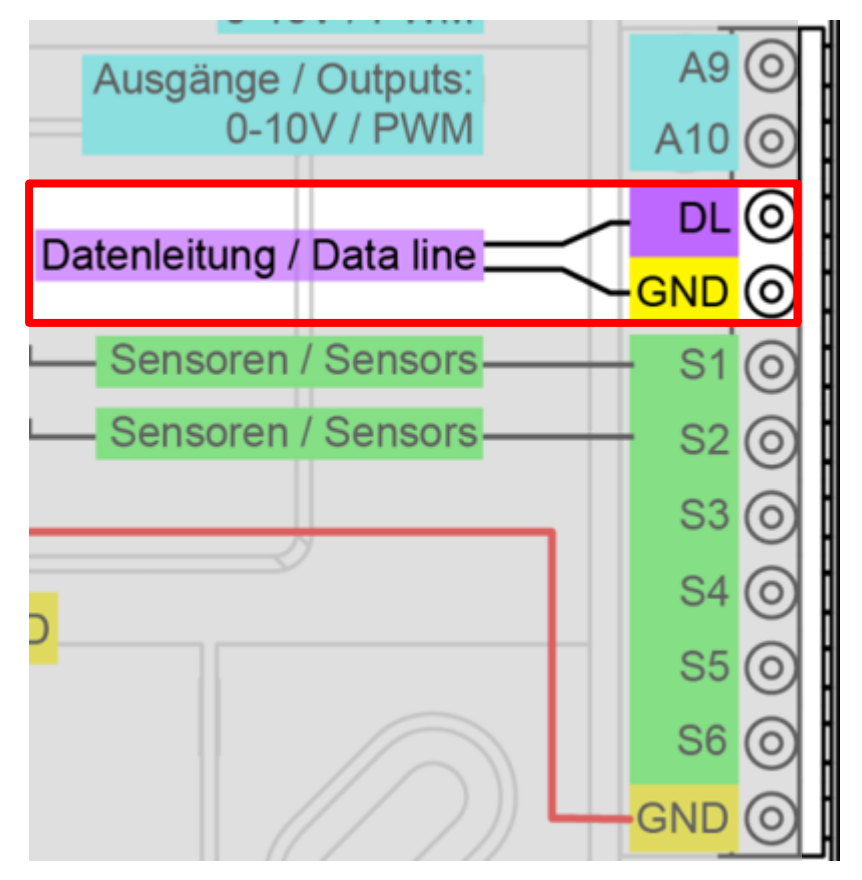

### <span id="page-10-2"></span>**BUS-terhelés a DL szenzoroktól**

A kétpólusú kábel az áramforrást **és** a jeltovábbítást is biztosítja a DL BUS szenzorok esetében. Kiegészítő áramforrás használata külső áramforráson keresztül (mint a CAN BUS-oknál) nem lehetséges.

Vegye számításba a "**BUS terhelést**", mivel a szenzoroknak viszonylag magas az áramigénye:

Az RSM610 modul 100% -os maximális buszterhelést biztosít.Az elektromos szenzorok BUSterhelései fel vannak sorolva at adott szenzor műszaki adatai között.

**Példa**: Az FTS4-50DL elektromos szenzornak **25 %**-os BUS-terhelése van. Következetésképpen maximum 4 FTS4- 50DL-t lehet a DL BUS-hoz csatlakoztatni.

# <span id="page-11-0"></span>**CAN BUS hálózat Kivezetési diagram, CAN BUS kábel**

<span id="page-11-1"></span>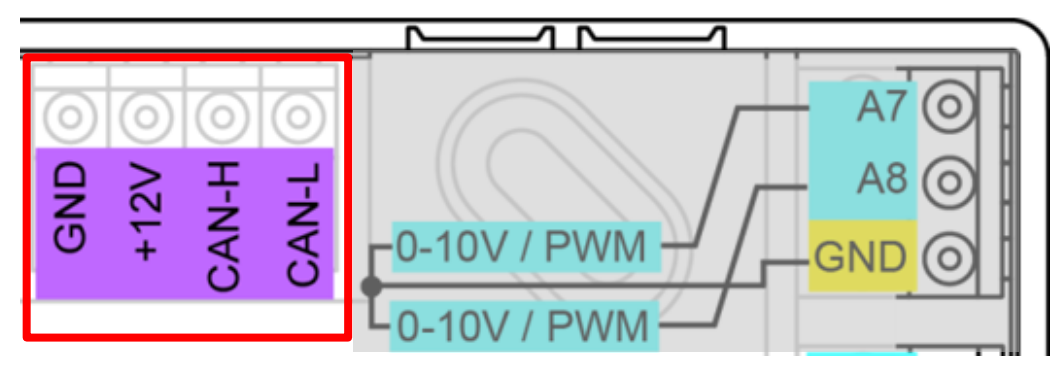

# <span id="page-11-2"></span>**A CAN hálózat topológiájának műszaki irányelvei**

### <span id="page-11-3"></span>**Műszaki elvek**

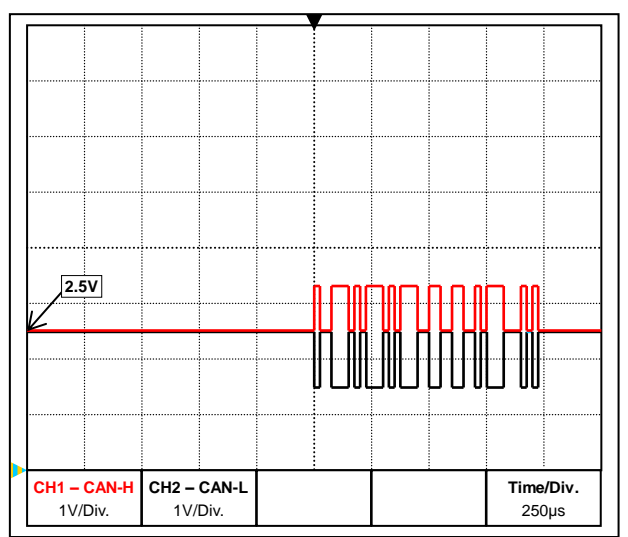

CAN-H és CAN-L adatjelek

#### A CAN BUS magában foglalja a CAN-High, CAN-Low, a GND kábeleket és egy +12 V tápkábelt azon BUS-alkatrészek számára, amelyeknek nincsen saját áramforrásuk. A 12 és 24 V-os eszközök kombinált összes terhelése nem haladhatja meg a 6 W-ot.

Tervezze a CAN hálózatokat lineáris módon, és tegyen lezárót minden hálózatvégződésre. Ezt a végeszközök végződtetése biztosítja.

Nagyobb hálózatok esetében (amelyek több épületet is felölelnek), gondot okozhatnak az elektromágneses interferenciák és a potenciálkülönbségek.

Hogy elkerülje vagy minél szélesebb körűen kezelje az ilyen problémákat, tegye meg a következő intézkedéseket:

### **• Kábelárnyékolás**

A BUS-kábel árnyékolásának jól kell lennie csatlakoztatva minden csomópontban a folytonosság érdekében. Nagyobb hálózatok esetében javasoljuk, hogy az árnyékolást foglalja bele az ekvipotenciális kötőanyagba, összhangban a mutatott példákkal.

### **• Ekvipotenciális kötőanyag**

A földpotenciálhoz képest a lehető legalacsonyabb ohmos átmenet különösen fontos. Amikor a kábelek belépnek az épületekbe, biztosítsa, hogy a kábelbemenetek – ahol lehetséges – ugyanazon a helyen legyenek, és mindegyik ugyanahhoz a ekvipotenciális kötőanyag-rendszerhez ((S<sub>ingle</sub>E<sub>entry</sub>P<sub>oint</sub> = E<sub>gyetlen</sub>B<sub>elépési</sub>P<sub>ont</sub> elv) kapcsolódjanak. Az a cél, hogy olyan potenciálokat hozzunk létre, amelyek a lehető leghasonlóbbak, hogy így a lehető legkisebb potenciálkülönbség lépjen fel a szomszédos vezetékek között, ha bármelyik vezeték túlfeszültséget (villámcsapás) szenvedne el. Szintén biztosítson hasonló távolságot a kábel és a villámvédelmi rendszerek között. Az ekvipotenciális kötőanyagnak az a pozitív tulajdonsága is megvan, hogy az összekapcsolt kábelek által kibocsátott interferenciákat közömbösíti.

#### **• Földzárlati hibahurkok elkerülése**

Amikor a BUS kábelt több épület között vezeti, győződjön meg róla, hogy a földzárlati hibahurkokat elkerülte. Ennek az az oka, hogy az épületeknek ténylegesen különböző potenciáljuk van a földpotenciálhoz képest. Földzárlati hibahurok akkor keletkezik, amikor egy kábelárnyékolás minden egyes épületben **közvetlenül** kapcsolódik az ekvipotenciális kötőanyaghoz. Másképp fogalmazva, áram folyik a magasabb potenciáltól az alacsonyabb felé.

Például ha villám csap be az egyik épület közelében, akkor ennek az épületnek a potenciálja hirtelen több kV-tal megemelkedik.

Ebben az esetben kiegyenlítő áram folyik a földelés felé a BUS árnyékoláson keresztül, és igen nagy elektromágneses inputot okoz, ami a BUS-alkatrészek károsodását okozhatja.

#### <span id="page-12-0"></span>**Villámvédelem**

A hatékony villámvédelem nagymértékben függ a jó épületföldeléstől, amely megfelel az idevágó rendelkezéseknek.

A külső villámvédelmi rendszer védelmet nyújt a **közvetlen** villámcsapás ellen.

A 230 V-os fő hálózati kábelben fellépő feszültséghullámok (**közvetett** villámcsapás) elleni védelem céljából a helyi szabályozásnak megfelelő alkalmas villámhárítókat és túlfeszültség-levezetőket kell a felvízoldali elosztórendszerbe illeszteni.

A CAN hálózat egyedi alkatrészeinek a **közvetett** villámcsapás elleni védelmének céljából a BUS rendszerek számára egyedileg kifejlesztett túlfeszültség-levezetők használatát javasoljuk.

**Példa:** CAN-BUS túlfeszültség levezető **CAN-UES** (Technische Alternative) Gázkisülés gátló EPCOS N81-A90X közvetett földeléshez

#### <span id="page-12-1"></span>**Példák a különböző hálózati változatokra**

#### **Jelmagyarázat Csomópont**

… eszköz saját áramforrással (RSM610, UVR16x2, UVR1611K, UVR1611S, UVR1611E) … a BUS (CAN I/O, CAN-MT...) által táplált eszköz … CAN BUS konverter (CAN-BC2) term open … lezárt (végberendezések) … nyílt lezárás … CAN BUS túlfeszültség-levezető  $\left(\cdot\right)$  ... Gázkisülés-gátló közvetett földeléshez **"Kicsi" hálózat (egyetlen épületen belül): Csomópont 1 Csomópont 2 Csomópont Csomópont nn -1 CANH CAN-I** CAN-F  $\frac{1}{2}$ term open open term  $\overline{\phantom{a}}$ 의 Árnyékolás Árnyékolás Árnyékolás  $\mathbf{\mathbb{L}}$ PF

Közvetett földelés (opcionális)

Maximális kábelhosszúság: 1000 m 50 kbit/s-nál

A földelésnek folytatódnia kell minden egyes hálózati csomópontnál, és rá kell, hogy legyen kötve az eszköz földelésére (GND). Az árnyékoló földelést vagy GND-t csak gázkisülés-gátlón keresztül lehet **közvetlenül** megvalósítani.

Gondoskodjon róla, nehogy akaratlanul is **közvetett** kapcsolat jöjjön létre a földelés vagy az árnyékolás és a földpotenciál között (például a szenzorokon és a földelt csőhálózaton keresztül).

#### **Üzembe helyezési útmutató Hálózat (több épületen keresztül) CAN-BC2 nélkül:**

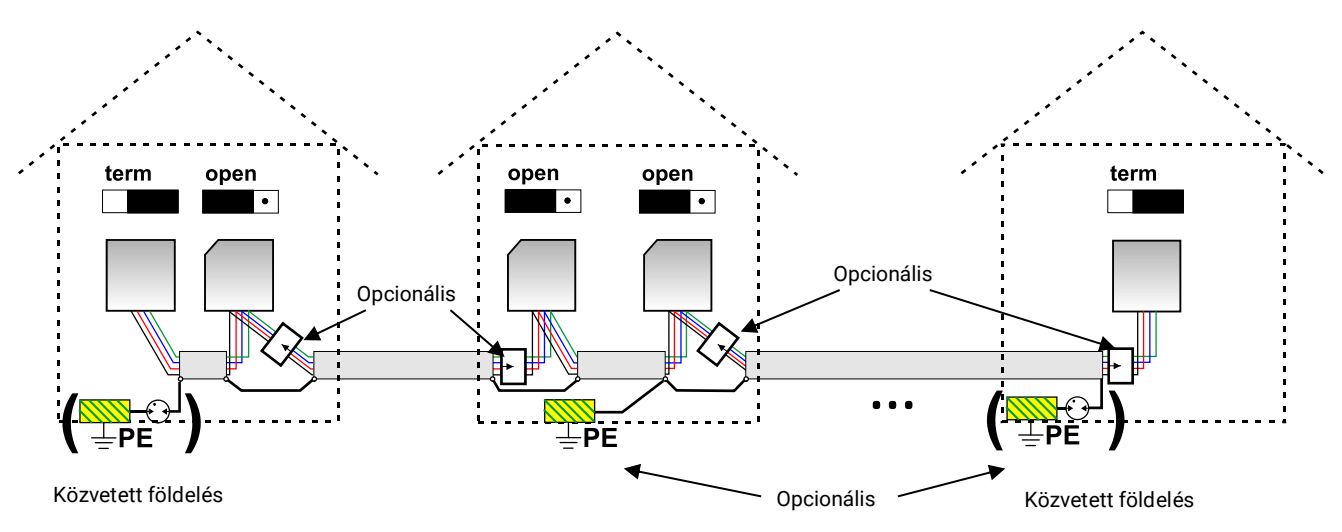

Maximális kábelhosszúság: 1000 m 50 kbit/s-nál

Az árnyékolást minden hálózati csomópontban át kell vezetni és **egy** ponton, lehetőleg a vezeték közepén földelni. Azt javasoljuk, hogy **közvetetten** földelje az árnyékolást a többi épületben gázkisülés-gátló segítségével. Az árnyékolás **nincs** rákötve az eszköz földelésére (GND).

#### **Hálózat (több épületen keresztül) CAN BUS konverterrel (CAN-BC2):**

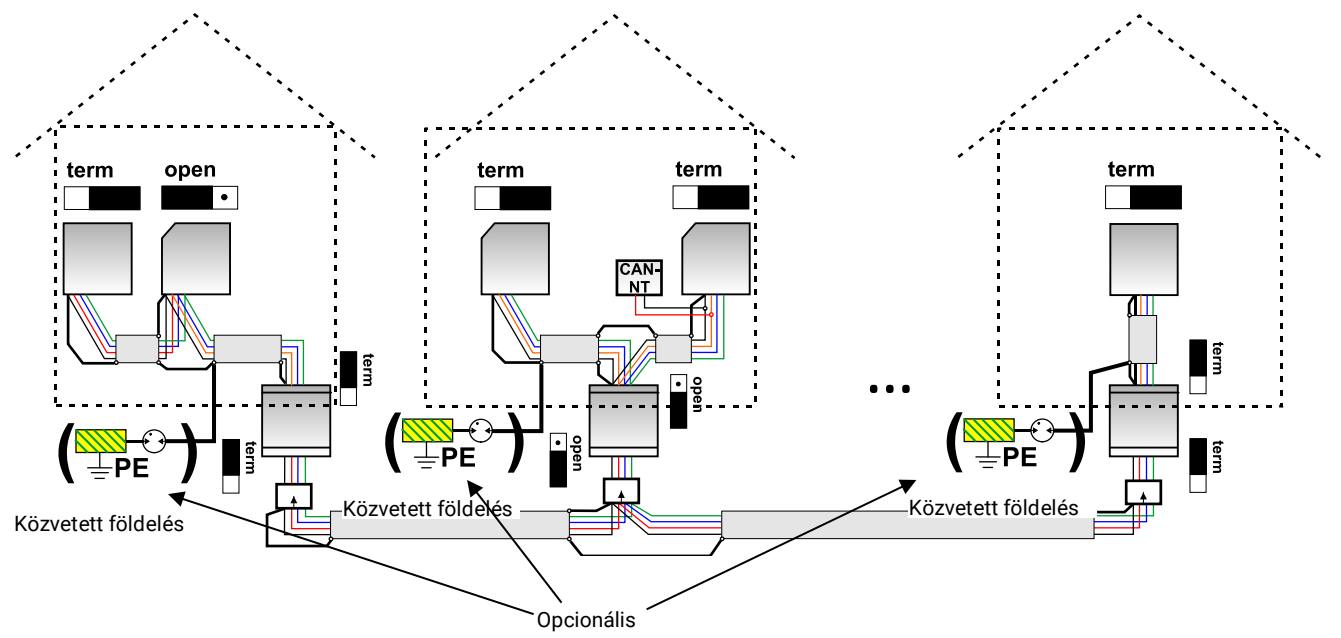

**Maximális kábelhosszúság: A CAN-BC2 által szabályozott átviteli sebességtől függ (Baud-ban)**

A **leválasztott** hálózat árnyékolása minden egyes BUS konverternél a CAN BUS földeléshez (GND) van kötve. Az árnyékolást **nem** szabad **közvetlenül** földelni.

**CAN BUS túlfeszültség-levezető** nélkül ez a változat csak **1 kV-ig terjedő** potenciálkülönbségek ellen véd, ezért nem lehet villámvédelemnek tekinteni. Ebben az esetben a vezeték árnyékolását a CAN-BUS átalakítók között **egy** pontban, lehetőleg a vezeték közepén kell földeni. Azt javasoljuk, hogy **közvetetten** földelje az árnyékolást a többi épületben gázkisülés-gátló segítségével.

A CAN-BUS átalakító egy visszejelző szerkezet. Fogadja és továbbítja a CAN-BUS jeleket. Ezért a vezetékeket a CAN-BUS átalakító mindkét oldalán külön CANB-BUS hálózatnak kell tekinteni.

## <span id="page-14-0"></span>**Kábelválasztás és hálózati topológia**

Az árnyékolt **sodrott érpárok** hasznosnak bizonyultak a CAN nyílt hálózatokban. Ezek olyan kábelek, amelyek sodrott vezetőpárokból állnak megosztott külső árnyékolással. Így a kábelek viszonylag ellenállnak az elektromágneses interferenciának, és még át tudnak vinni 50 kbit/s-ot legfeljebb 1000 m-re. A CANopen ajánlások (CIA DR 3031) a kábelátmérőkre az alábbi táblázatban találhatók.

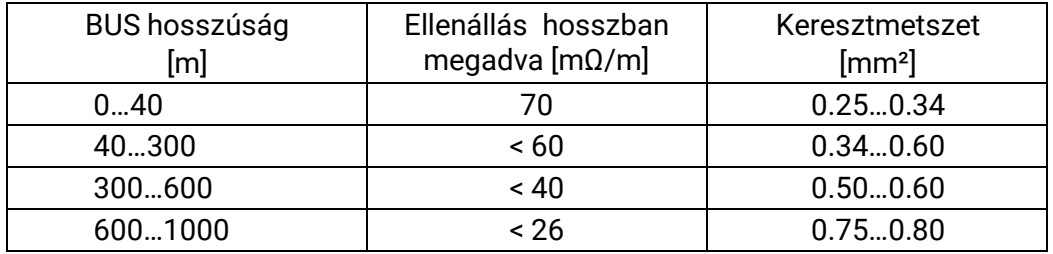

A maximális kábelhosszúság a BUS kábelhez kötött csomópontok számától [n] és a kábelkeresztmetszettől [mm<sup>2</sup>] is függ

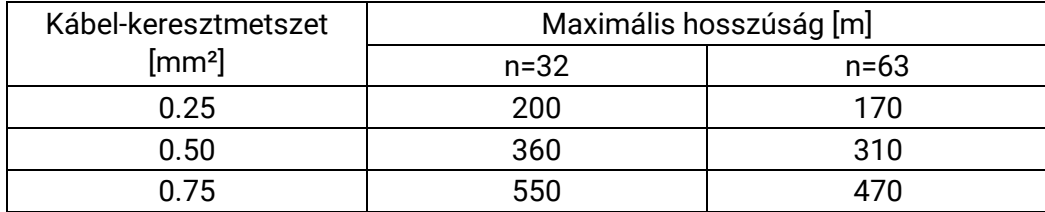

#### **BUS átviteli sebesség**

Az RSM610 CAN busz / CAN beállítások menüjében a buszsebesség 5 és 500 kbit / s között állítható be, így hosszabb kábelhálózatok lehetségesek alacsonyabb buszsebesség mellett. Azonban a keresztmetszetet ennek megfelelően növelni kell.

A CAN hálózat szokásos BUS átviteli sebessége 50 kbit/s (50 kBaud), sok CAN BUS eszközhöz ez van megadva

**Fontos:** a CAN BUS hálózat minden eszközének ugyanaz kell, hogy legyen az átviteli sebessége, hogy tudjanak kommunikálni egymással**.**

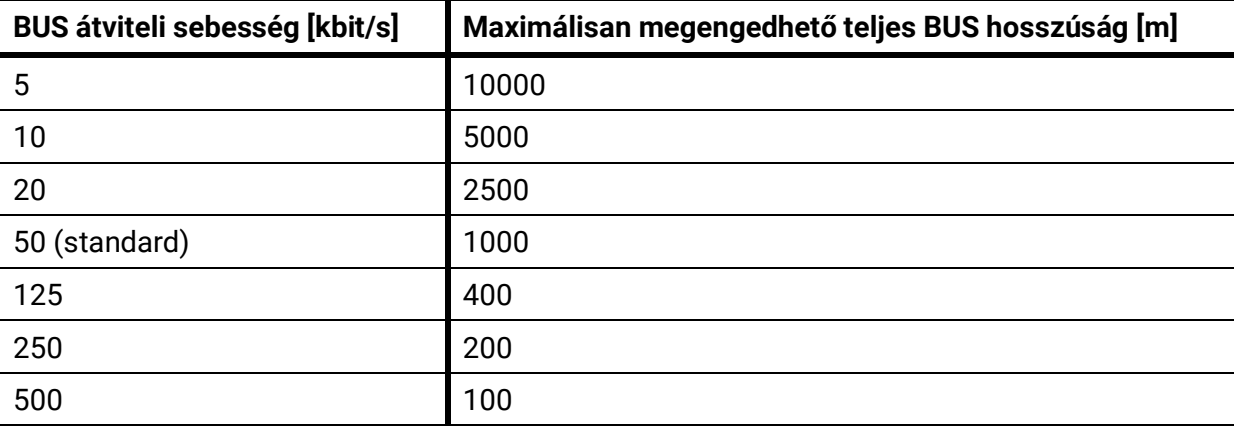

#### **Ajánlások**

A 2x2 pólusú árnyékolt sodrott érpár (sodorjunk össze CAN-L-t CAN-H-val vagy +12 V-ot GND-vel) legalább 0,5 mm<sup>2</sup>keresztmetszetű kábellel és egy 60 pF/m-nél nem több vezetőtől vezetőig mért kapacitással, valamint 120 ohm névleges impedanciával. Az UVR16x2 szokásos BUS sebességes 50 kbit/s. Ez az ajánlás vonatkozik például az **Unitronic**®**-BUS CAN 2x2x0.5** kábeltípusra, amelyet a **Lapp Kabel** táplál, állandó telepítésre **épületekbe vagy kábelcsatornákba.** Ez elvileg kb. 500 m-es BUS hosszúságot tesz lehetővé, amely még garantálja a megbízható átvitelt.

A **közvetlen föld alatti** vezetéshez **2x2x0.5** mm2 földkábel alkalmas, amelyet 804269-es cikkszámú **HELUKABEL** táplál, vagy **2x2x0.75** mm2-es földkábel, amelyet 101465-ös cikkszámú **Faber Kabel** táplál.

#### **Üzembe helyezési útmutató**

#### **Huzalozás**

A CAN BUS hálózat sosem lehet **csillagtopológiájú**. A helyes topológia inkább az, hogy a vezeték az első eszköztől (lezáróval rendelkezik) megy a második, a harmadik, majd a negyedik eszközhöz. Az utolsó BUS kapcsolatnak ismét van egy lezáró jumpere.

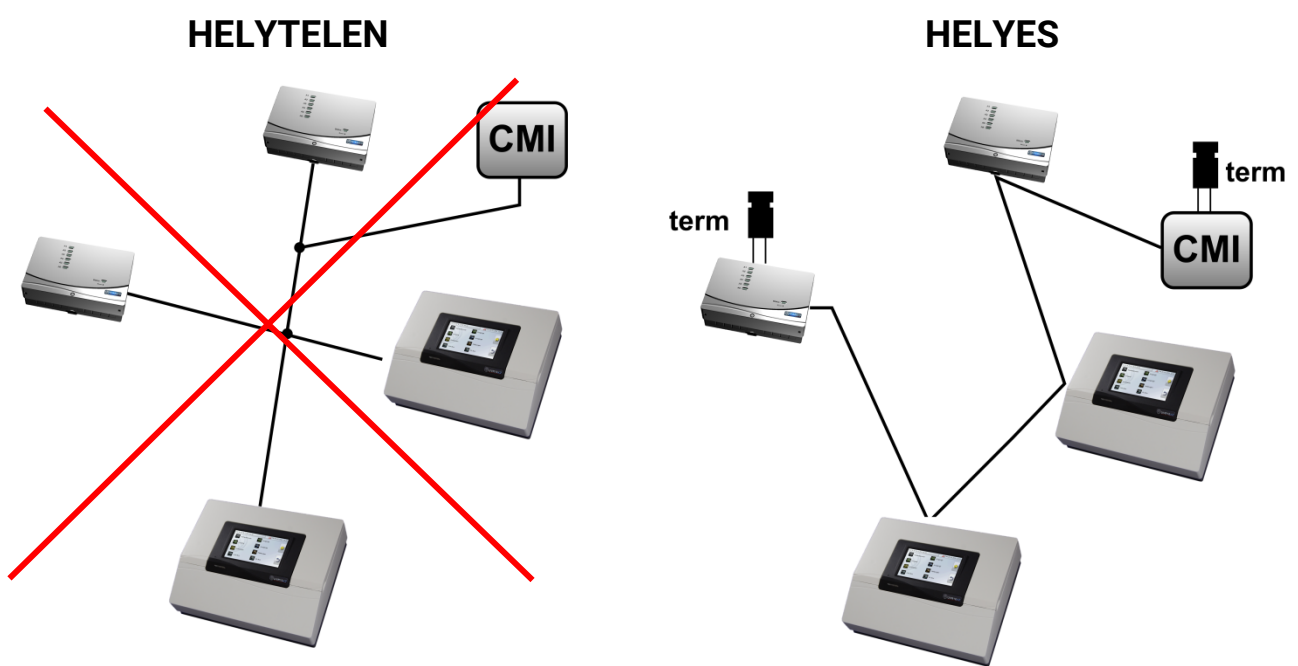

**Példa**: Három hálózati csomópont (NK) összekapcsolása a 2x2 pólusú kábellel, valamint a kivezetési hálózati csomópontok (hálózat épületen belül) **lezárása** 

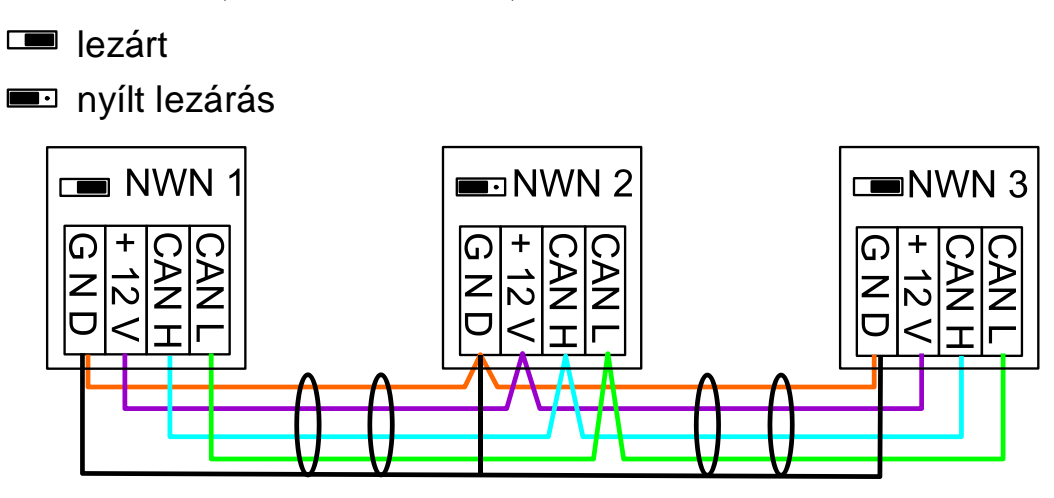

Minden CAN hálózatot felszerelnek 120 ohmos BUS lezáróval az első és az utolsó készüléknél (= **lezárás)**. Ez egy jumperrel történik (**a modul hátoldalán**).Ezért minden CAN hálózatnak két lezárója van (egy mindkét végén). Elágazó kábelek vagy csillagtopológia nem megengedhető a CAN huzalozásánál.

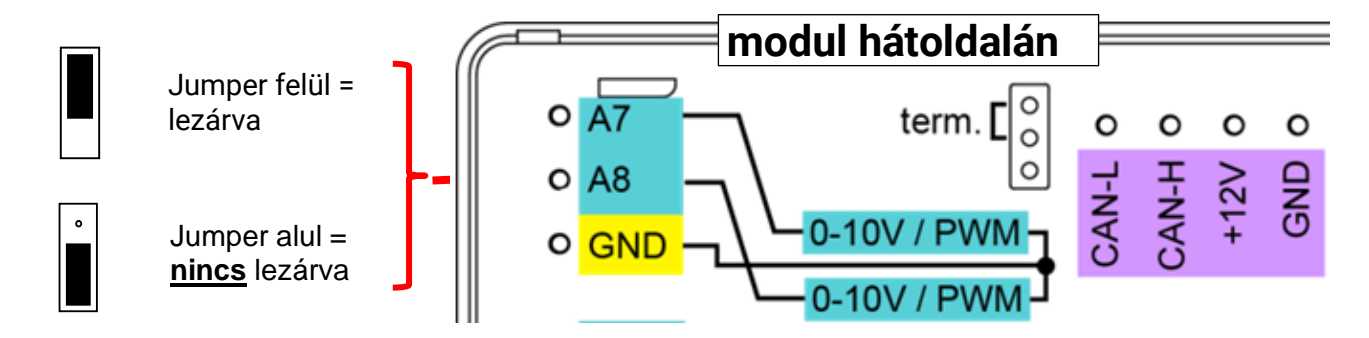

#### **Leágazó vezeték**

Hogy megbízható hosszúságú leágazó vezetéket készítsünk, CAN-BUS átalakítóra van szükség. Így a CAN-BUS hálózat másik leágazó vezetéke szétkapcsol és külön CAN-BUS hálózatnak tekinthető.

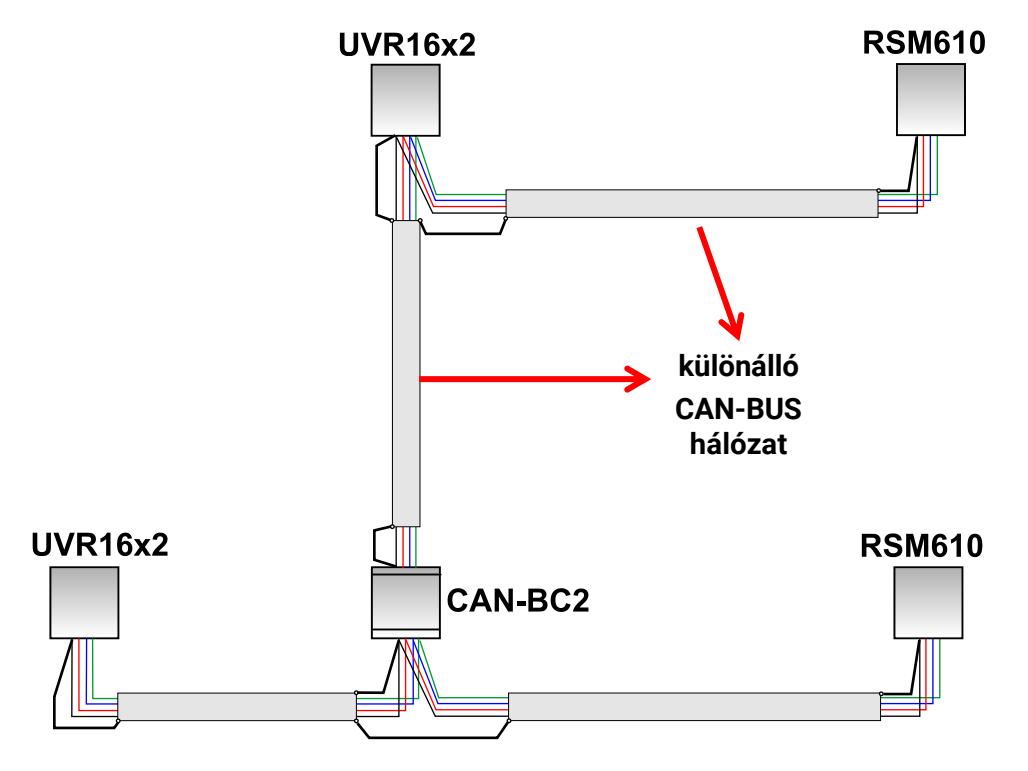

#### **Werkseitige Versuche** haben gezeigt:

**Az üzemi kísérletek** a következőket mutatták:

1) A csillagformájú elágazások 10 méterig nem befolyásolják az átvitelt.

2) 250 m BUS hosszúságig és 50 kbit/s átviteli sebességig, kevés számú CAN-csomóponttal a költséghatékony KNX-BUS kábellel **J-Y(St)Y EIB KNX 2x2x0,8**, 75 - 90 Ohm-ig hiba nélkül működik az adatátvitel

3) 150m BUS hosszúságig és kevés csomópontig a **CAT 5 24AWG kábel** (tipikus Ethernet PC hálózatokhoz) is használható.

Különböző ellenállású kábelelk közti átmenet csak jel-elválasztással lehet megoldani, CANEin Wech-BUS konverterrel.

Ezek a fajta hálózatok viszont nem felelnek meg az ajánlott specifikálásnak. Így a Technische Alternative nem tud garanciát vállalni a fent nevezett 3 lehetőségnek a kifogálstalan működésére.

# <span id="page-17-0"></span>**Kimenetek Kapcsolási rajz, kapcsoló kimenetek**

<span id="page-17-1"></span>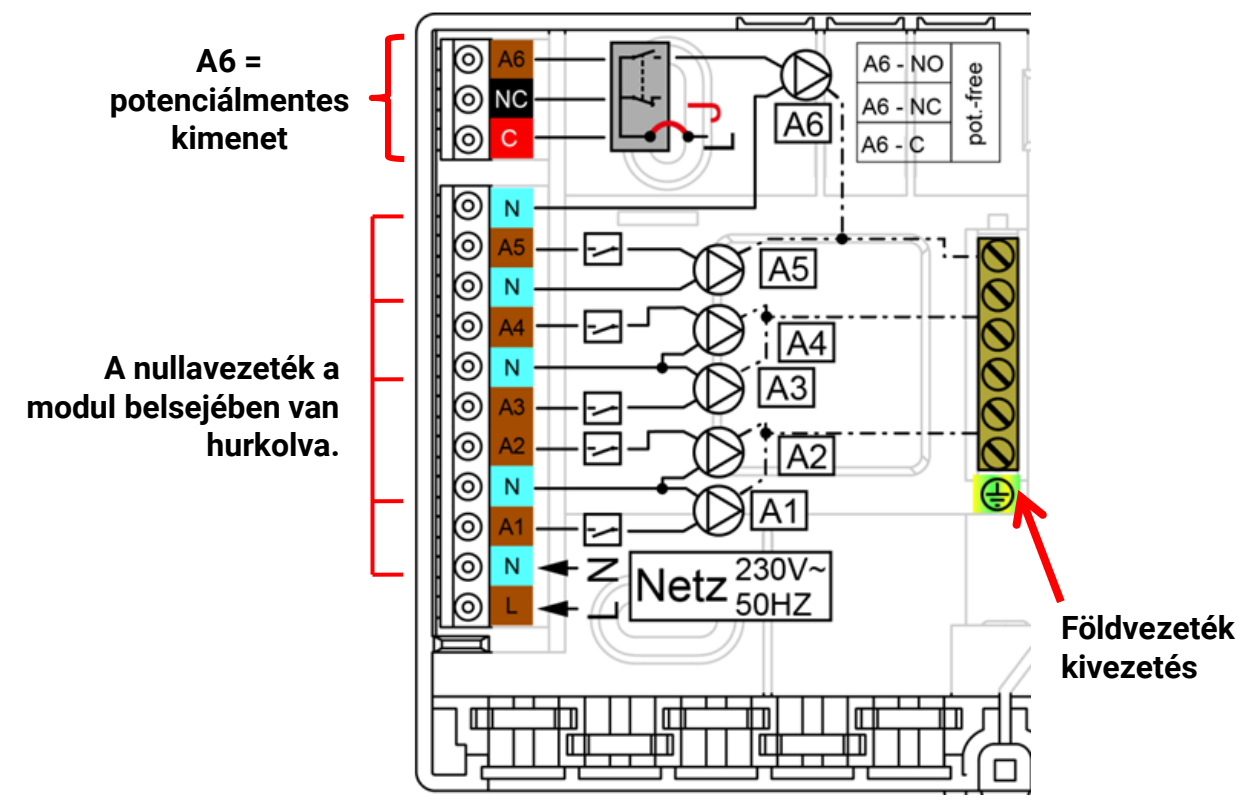

A kimenetek maximális áramterheléséről lásd **a műszaki adatokat**.

#### **6-os kimenet potenciálmentes kapcsolódása**

A J jumper kihúzásával az A6 kimenet potenciálmentessé tehető. **A modul hátuljának nézete:**

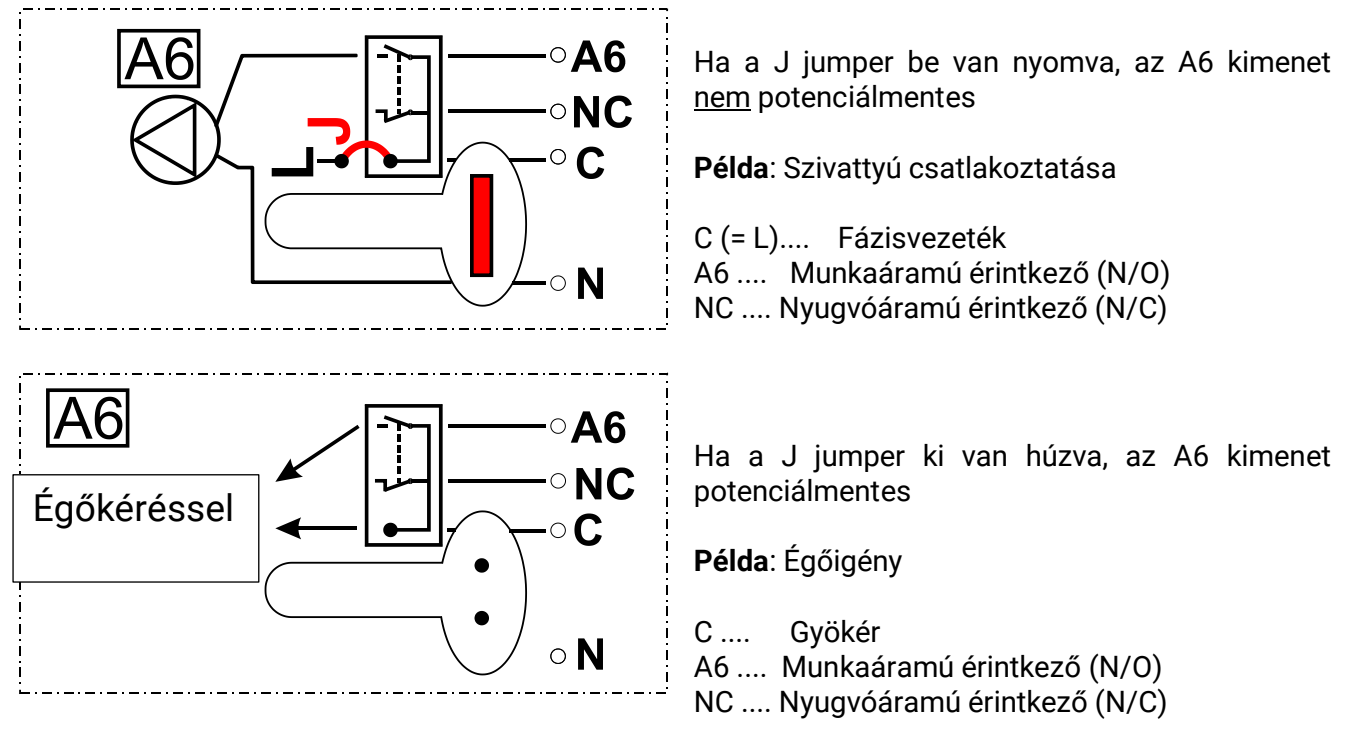

## <span id="page-18-0"></span>**Kapcsolási rajz analóg kimenetekhez (0-10V / PWM)**

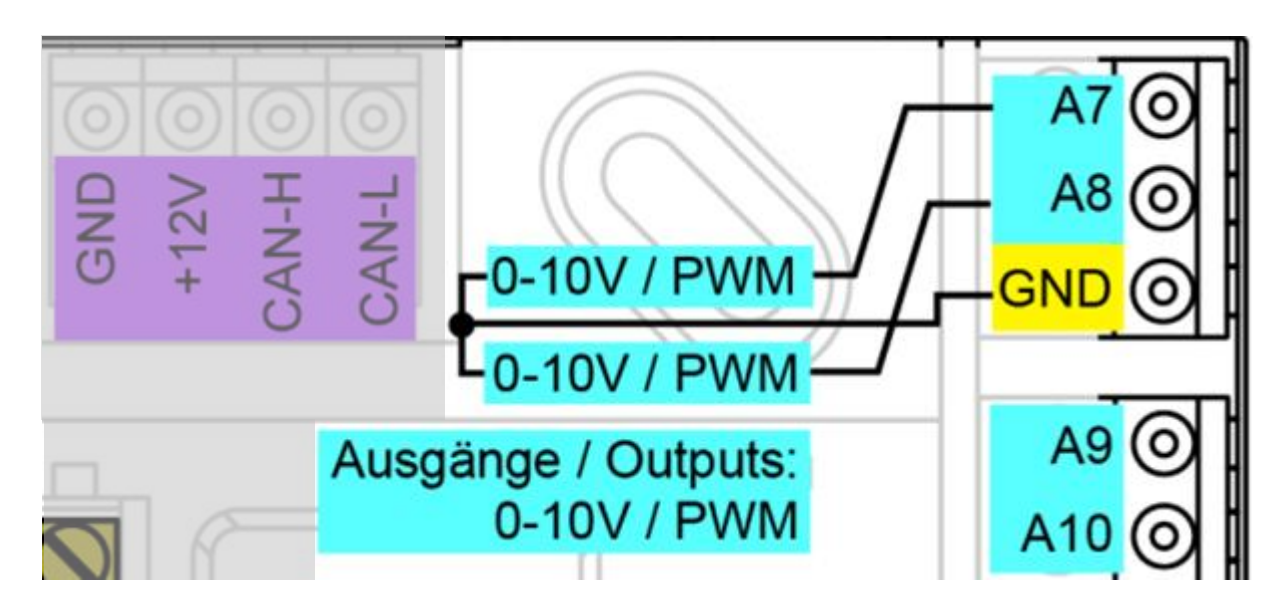

Az A7 - A10 csatlakozók a pozitív pólus, a földcsatlakozás a negatív pólus.

Ha "kapcsoló kimenetként" van programozva, legfeljebb 2 HIREL-230V vagy HIREL-PF segé relé csatlakoztatható.

#### **Üzembe helyezési útmutató**

### <span id="page-19-0"></span>**A csatlakozás kiegészítő reléi HIREL-230V**

#### **Példa: HIREL16x2 csatlakozása az A7 és A8 analóg kimenetekhez**

A7 és A8 programkimenetek mint kapcsolási kimenetek

A segédrelé nem telepíthető a modulba, különálló burkolatra van szüksége.

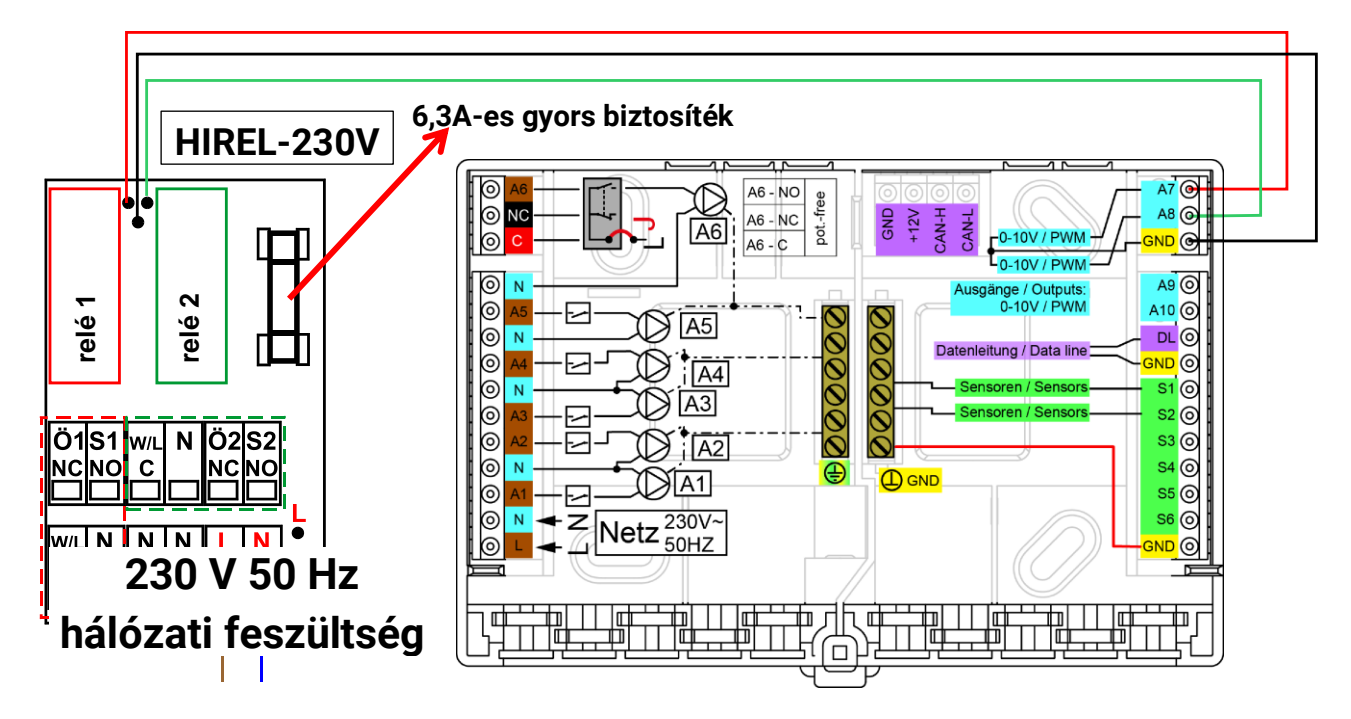

### <span id="page-19-1"></span>**HIREL-230V huzalozási diagram**

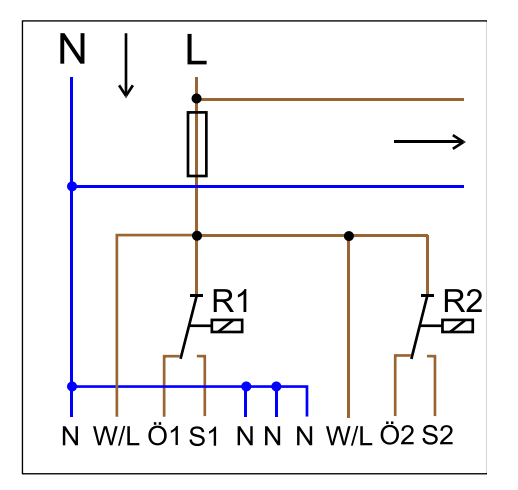

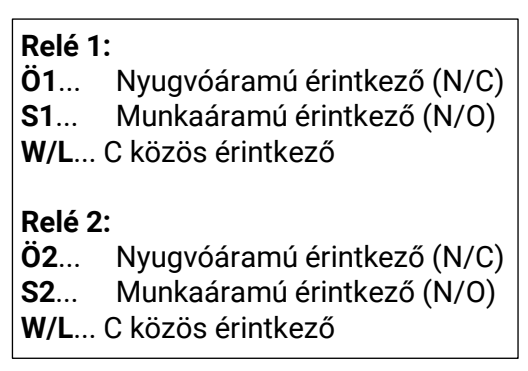

Mindkét relékimenetet védi a biztosíték a relémodulon. A "**W**" kivezetés ezért az "**L**" fázisvezetékhez kapcsolódik.

Ha eltávolítjuk a biztosítékot, mindkét kimenet potenciálmentessé válik, miközben egymással kapcsolatban maradnak a "W". közös érintkezőn keresztül.

A relémodul bármelyik két kimenetre csatlakoztatható az **A7** és **A10** között, ha azokat előzőleg kapcsoló kimenetre programozták

# <span id="page-20-0"></span>Műszaki adatok: RSM610

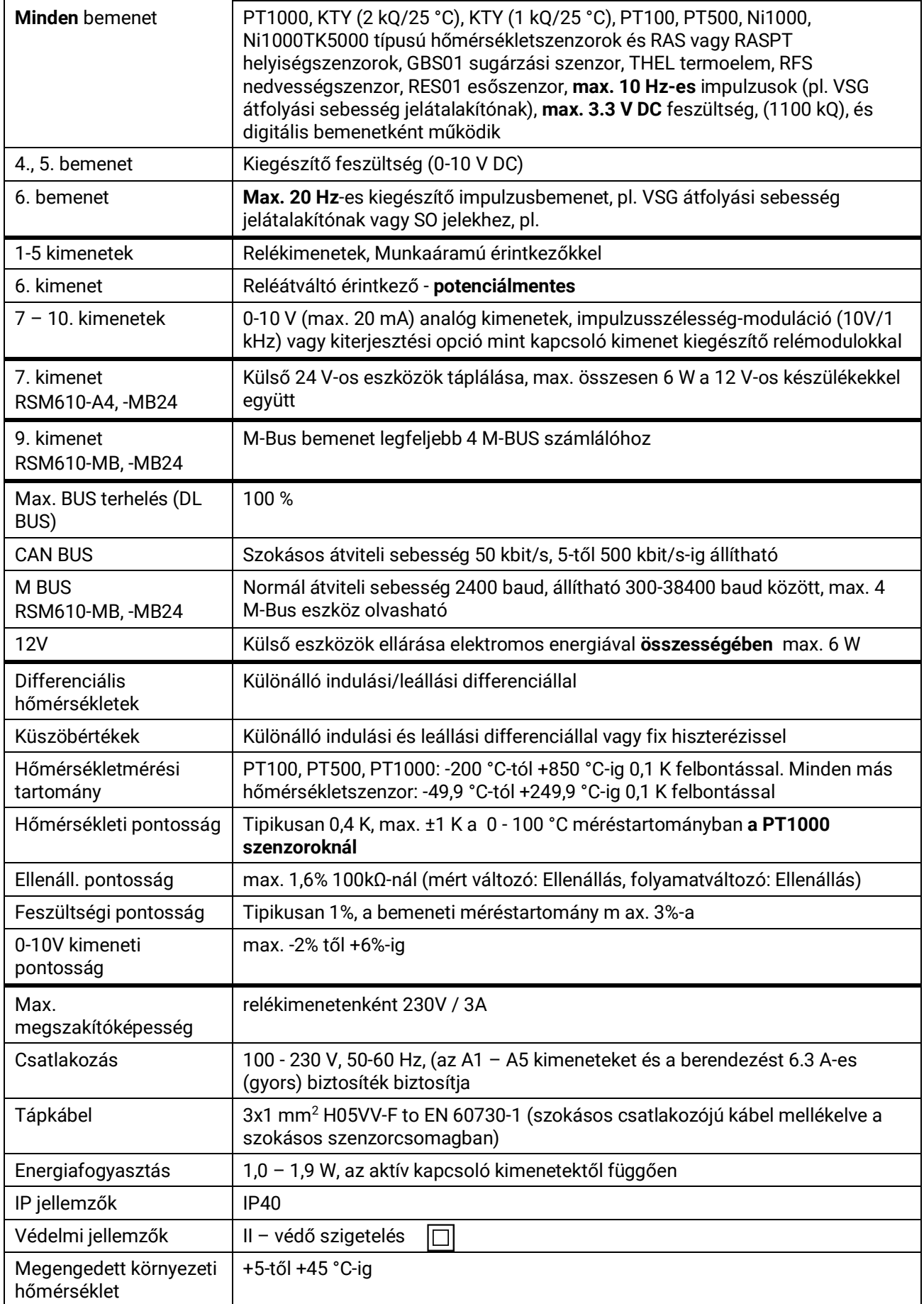

# <span id="page-21-0"></span>Hibaelhárítási ötletek

**A nem működő kijelző** a tápellátás hiányára utal. Ezért először ellenőrizze a biztosítékot (6,3 A (gyors)), amely védi a berendezést és a kimeneteket (pumpák, szelepek stb.) a rövidzártól és – az integrált túlfeszültségvédelemmel kapcsolatban – a feszültséghullámtól. Az **üvegcsőbiztosíték** a modul hátulján található.

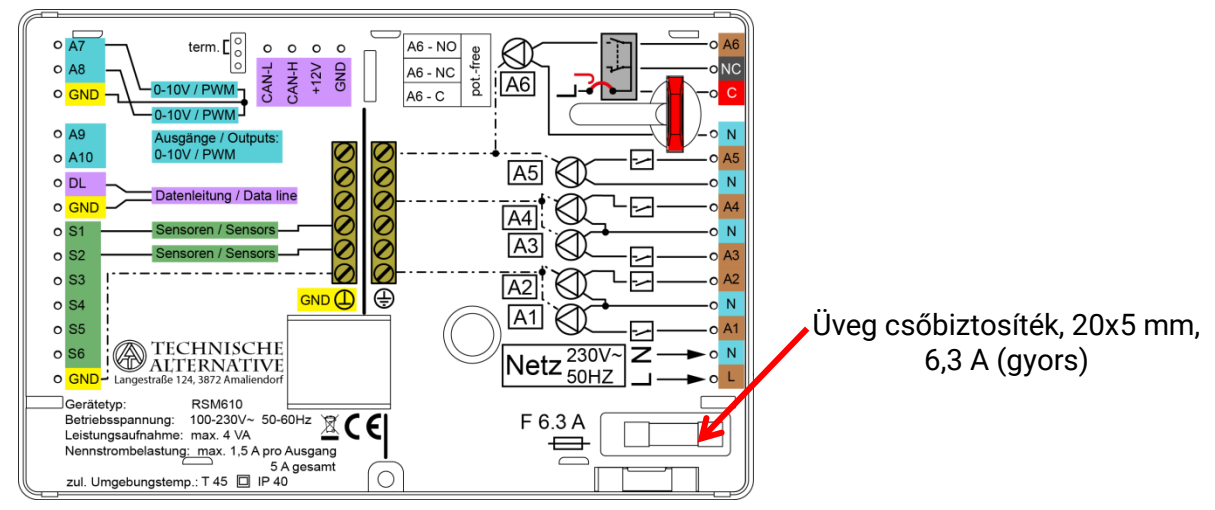

**Reális hőmérsékletek ellenére a kimenetek hibás működése** a helytelen beállításokra vagy végződtetésre utal. A berendezés jól működik, ha manuális ki-be lehet kapcsolni a kimeneteket ; ellenőrizzen minden beállítást és végződtetést.

♦ A folyamatos működés és az üresjárati időszakok a megfelelő kimeneti választ eredményezik? Másképp szólva, ez a pumpa valóban működik-e, ha a szolár pumpát kézzel elindítják, vagy a fűtőkör pumpája indul el a szolár pumpa helyett?

♦ Rá van-e kötve minden szenzor a megfelelő kivezetésre (öngyújtóval melegítse fel a szenzort, és ellenőrizze a hőmérséklet kijelzését)?

Ha még mindig semmilyen hibát nem talál a rendszerben, javasoljuk adatnaplózó (C.M.I. or D- LOGG) telepítését és a hőmérsékleti görbék, valamint a kapcsolóállások rögzítését. Ha a DL BUS-t használja adatnaplózásra, engedélyezze az "adatkimenetet" a "DL beállításoknál".

**Helytelen hőmérsékleteket** a következők okozhatják:

♦ Az olyan értékek, mint a -9999,9 a szenzor rövidzárlata esetében, vagy 9999,9 a szenzorvezeték szakadása esetén nem eszköz- vagy végződtetési hiba eredménye. A helyes szenzor van-e kiválasztva a bemeneti menüben (KTY, PT1000, RAS, GBS stb.)?

♦ A szenzort detektor nélkül is lehet ellenőrizni, egyszerűen úgy, hogy a valószínűleg meghibásodott szenzort kicseréljük egy olyanra, amelyik működik a csatlakozósávban, majd ellenőrizzük a hőmérsékleti kijelzőt. Ha a hiba újból előáll, a gond a szenzorral van. Ha azonban a probléma a berendezés ugyanazon bemenetén továbbra is fennáll, a hibát a szenzortípus beállításai okozzák, vagy maga a bemenet hibás (pl. hibás túlfeszültség-védelem).

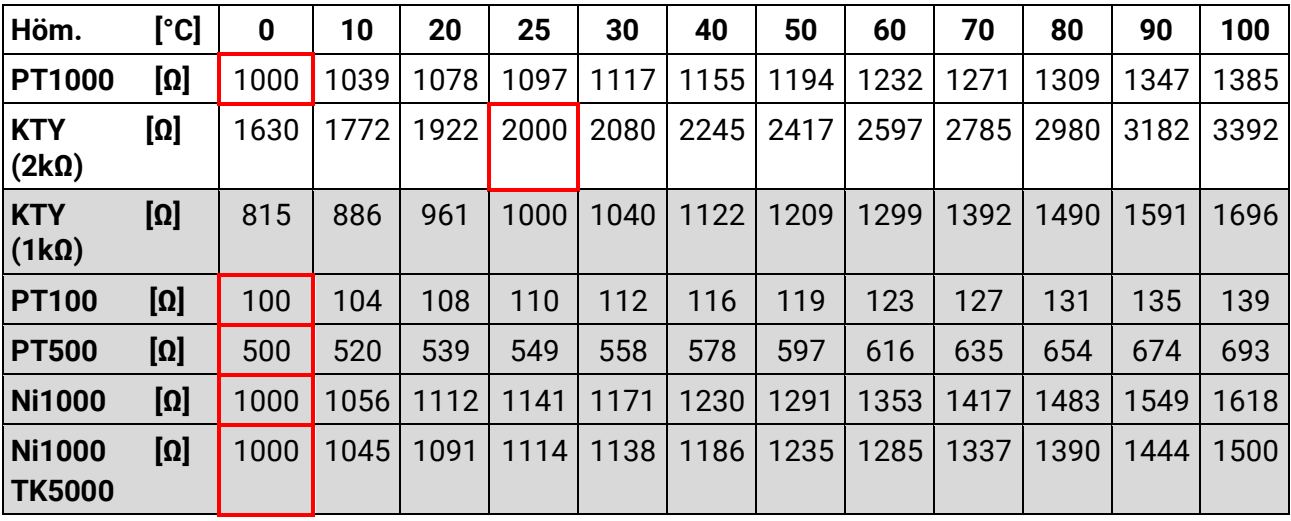

#### **Ellenállás-táblázatok a különböző szenzortípusokhoz**

Ha a szenzor hibás, a cserekor jegyezze fel a szenzor típusát. Amennyiben lehetséges más típusú szenzort használni, az adott bemenet paramétereit az alkalmazott szenzor típusának megfelelően kell beállítani.

A Technische Alternative által szokványosan használt típus a PT1000.

#### **Nem lehetséges kézzel kapcsolni a kimenetet:**

♦ Gondoskodjon róla, hogy az **6 kimenet** általában **potenciálmentes** legyen, és ezért ne legyen rajta bekapcsolt feszültség. A kiegészítő relékimenetek is legyenek potenciálmentesek. Így csak akkor lehetséges közvetlenül 230 V-os fogyasztót kapcsolni, ha a megfelelő huzalozás ki lett alakítva.

♦ Ha az ON vagy OFF kimenetet nem lehetséges kézi módban kapcsolni, egy **üzenet** talán akkor már aktív, és **dominánsan** ON-ra vagy OFF-ra kapcsolja a megfelelő kimenetet (vörös keret a kimenet szimbólum körül ; a fölső állapotcsíkon az üzenet jelzése). A programozás és a felhasználói állapot szerint, kézi mód nem lehetséges ez esetben.

#### **Hibaelhárítás - hardver**

Egyértelmű hardverhiba esetén kérjük, hogy javításra küldje vissza az eszközt a forgalmazónak vagy a gyártónak. Ebben az esetben lényeges, hogy hibaleírást is mellékeljünk az eszköz mellé (nem elegendő annyit írni, hogy "az eszköz nem működik, legyenek szívesek megjavítani"). Gyorsítja a folyamatot, ha RMA számot igényel a www.ta.co.at [honlapunkon keresztül.](http://www.ta.co.at/) A meghibásodást előzetesen tisztázni kell a műszaki terméktámogatásunkkal.

#### **Hibaelhárítás - programozás**

A gyártó segíthet Önnek a hibaelhárításban, ha rendelkezik a pontos dokumentációval és kéznél vannak a szükséges adatok. A következők elengedhetetlenek ehhez:

- ♦ hidraulikus vázlat faxon vagy e-mailben (WMF, JPG),
- ♦ a teljes program TAPPS fájlon keresztül vagy legalább a működési adatok (\*.dat fájl) e-mailben,
- ♦ operációs rendszer verziója és a vezérlő sorozatszáma.
- ♦ minden létező log fájl vagy legalább a bemenet (hőmérsékleti) értékei abban az időpontban, amikor a rendszer hibásan működött,

♦ telefonos kapcsolat a probléma leírására - az esetek többségében az írásos hibaleírás nem elegendő.

#### **Üzembe helyezési útmutató**

# <span id="page-23-0"></span>**Hibaelhárítás a CAN hálózatban**

A hiba izolálása céljából azt javasoljuk, hogy a hálózat egy-egy részét kapcsolja le, és figyelje, mikor tűnik el a hiba.

#### **Általános tesztek:**

- ♦ Csomópontok számozása a csomóponti számot nem szabad kétszer hozzárendelni
- ♦ A BUS-ra csatlakozó eszközök feszültségellátása (szükség esetén használja a CAN-NT tápegységet)
- ♦ A Baud frekvencia beállítása (még a CAN-BC2 CAN BUS átalakító használatakor is)

#### **Huzalozási teszt:**

Minden csomópontot ki kell kapcsolni ehhez a teszthez.

- Ellenállás a CAN-H-n és CAN-L-en keresztül
	- **o** Ha túllépi a 70 Q-t, az helytelen végződtetést jelez.
	- **o** Ha az ellenállás 60 Q alatt van, ellenőrizze, hogy nincs-e túl sok végződtetés vagy rövidzár kábelek/vezetékek között.
- Ellenőrizze, nincs-e rövidzár a földelés vagy az árnyékolás és a jelkábel között.

Ellenőrizze, nincs-e földzárlati hibahurok – ehhez az árnyékolást ki kell kapcsolni minden egyes csomópontnál, és tesztelni az áramot. Ha áramfolyás van, akkor földzárlati hibahurok jött létre egy nemkívánatos földkapcsolat miatt.

# <span id="page-23-1"></span>Információk a 2009/125/EK Környezetgazdálkodási Irányelvről

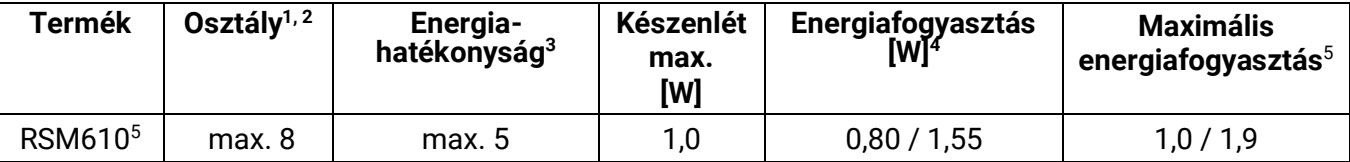

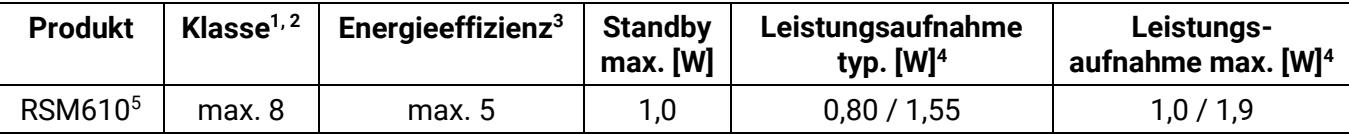

**<sup>1</sup>**a meghatározások az EU 2014. 07. 03-án megjelent hivatalos újságjának (C 207) felelnek meg

<sup>2</sup> Az alkalmazott osztályozás a termék optimális felhasználásán és pontos alkalmazásán alapul. A ténylegesen alkalmazható osztály elérhet az alkalmazott osztályozástól.

<sup>3</sup> A hőmérséklet-szabályzó hozzájárulása a központi fűtés szezonális hatékonyságához százalékban, egy tizedes jegyre kerekítve

<sup>4</sup> Nincs aktív kimenet = készenlét/ minden kimenet aktív

<sup>5</sup> Az osztályt a fűtőkör-vezérlő programozása alapján határozzák meg, a környezetbarát tervezésről szóló irányelvvel összhangban.

A műszaki változtatás jogát fenntartva © 2018

# **EK- MEGFELELŐSÉGI NYILATKOZAT**

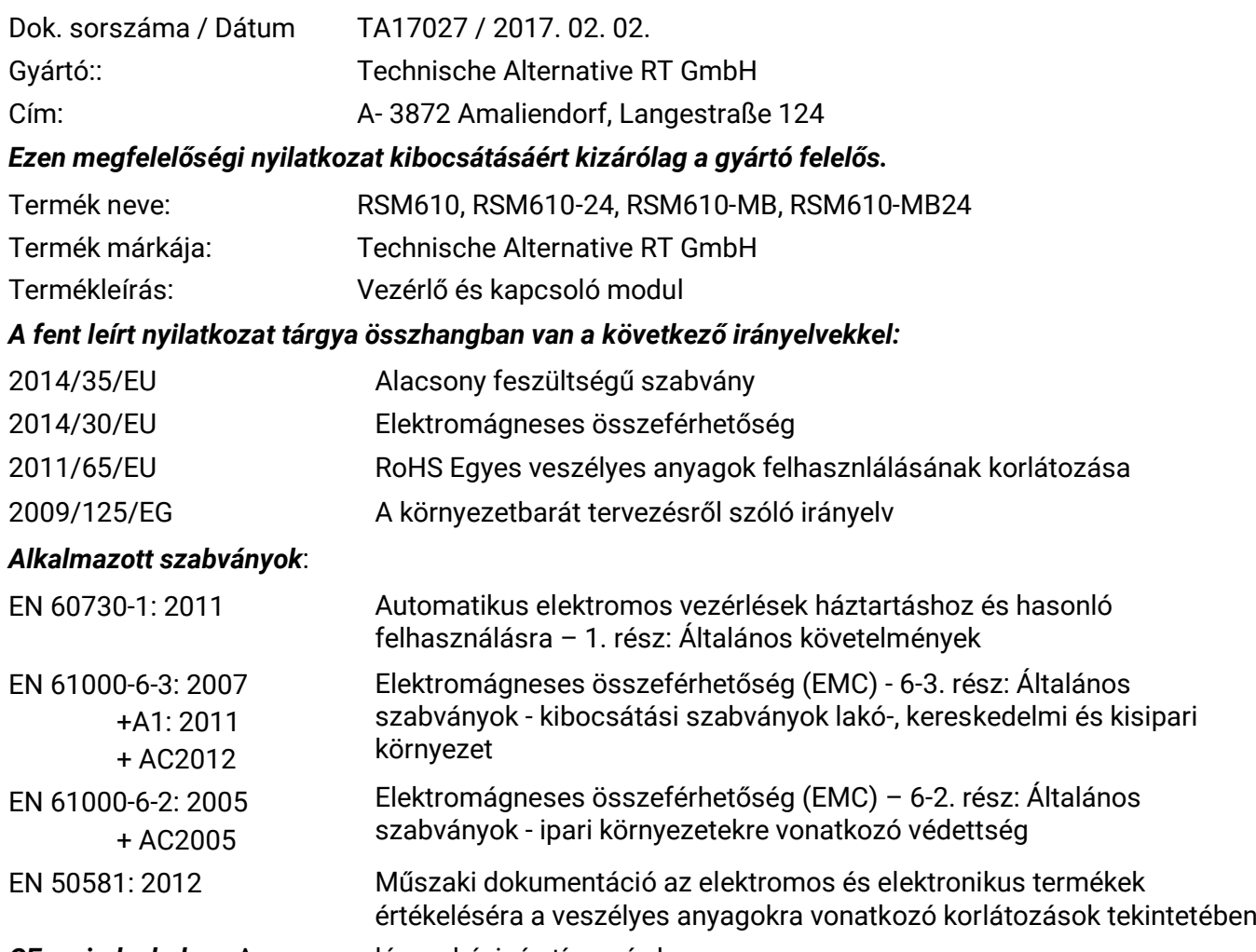

*CE – cimke helye:* A csomagoláson, kézi- és típuscímke

# $\epsilon$

Kibocsátó: Technische Alternative RT GmbH A- 3872 Amaliendorf, Langestraße 124

#### *A nyilatkozatot kiadta*

Schneile chidres

Dipl.-Ing. Andreas Schneider, vezérigazgató, 2017. 02. 02.

Ez a nyilatkozat tanúsítja a megnevezett szabványoknak való megfelelést, azonban nem garantálja a jellemző adatokat.

A mellékelt termékdokumentumok biztonsági tanácsait figyelembe kell venni.

## <span id="page-25-0"></span>Felhasználói kézikönyv

### **Ezt a rövid bevezetőt a vezérlő végfelhasználójának szánjuk.**

A vezérlő programozásával vagy telepítésével kapcsolatban különálló oktató kézikönyvek találhatók a [\(www.ta.co.at\)](http://www.ta.co.at/) honlapunkon és a vezérlő SD kártyáján.

Az RSM610 vezérlőmodul külön vezérlőként vagy kiegészítő modulként használható az UVR16x2 szabadon programozható vezérlőhöz. Az UVR16x2-től eltérően azonban a modulnak nincsen működtető képernyője közvetlenül az eszközön. Következésképpen az UVR16x2-ről (V1.13 vagy magasabb verzió), a CAN-MTx2 CAN monitorról vagy a C.M.I.-ről működtethető.

A rendszerek sokfélesége lehetetlenné teszi, hogy egyetlen felhasználói kézikönyv készüljön minden alkalmazási forgatókönyvhöz. Ezért mindig kérjen utasításokat a fűtési rendszer telepítőjétől.

Amikor a modult **UVR16x2-vel** vagy **CAN-MTx2**-vel **együtt** használjuk, a programozó létrehoz egy "funkcióáttekintést" a vezérlőn a felhasználói üzemeltetés érdekében. Ez a funkcióáttekintés magában foglalja az RSM610-et is. A funkcióáttekintésben ellenőrizheti az összes fontos mért értéket, és módosíthatja a beállítási értékeket a kiválasztott funkciókban, amelyek Önnek mint felhasználónak fontosak.

Az RSM610 a **C.M.I**. vezérlő és felügyeleti interfészen keresztül is működtethető. Ebben az esetben rendelkezésre áll az "**online séma**" a felhasználó általi üzemeltetésre. Az online sémán keresztüli művelet lényegében ugyanúgy történik, mint a funkcióáttekintésben.

Ebben a kézikönyvben elmagyarázzuk, hogyan tudja kiválasztani a funkcióképnézett és beszabályozni a rendszerének a beállításait.

**Megjegyzés**: Az Ön személyes rendszere természetszerűleg el fog térni az ebben a kézikönyvben leírt példáktól.

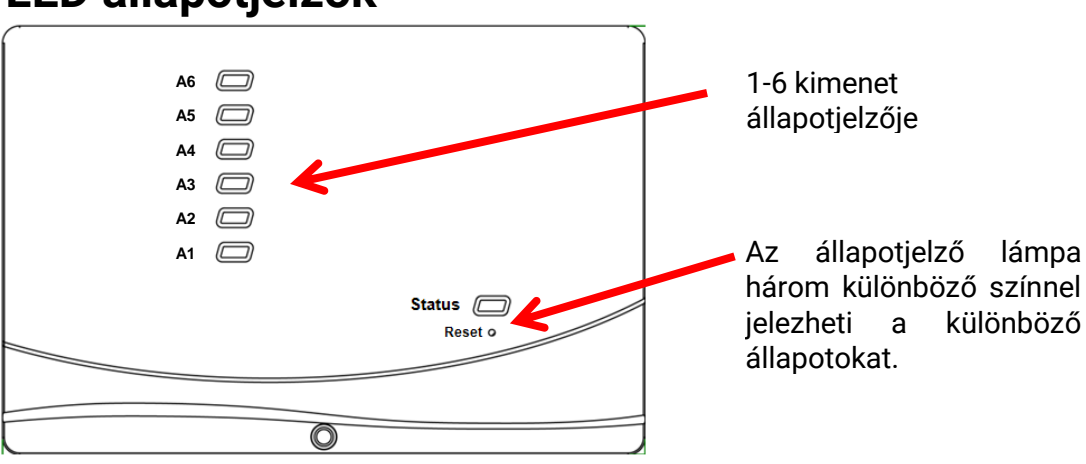

## <span id="page-25-1"></span>**LED állapotjelzők**

Az aktív **Üzenet** a LED kijelző jelzőfényének változásával jeleníthető meg. Ez beállítható a **Paraméter menüben az "Üzenet" funkcióban.** 

### <span id="page-25-2"></span>**Állapotjelzők a vezérlő indulásakor**

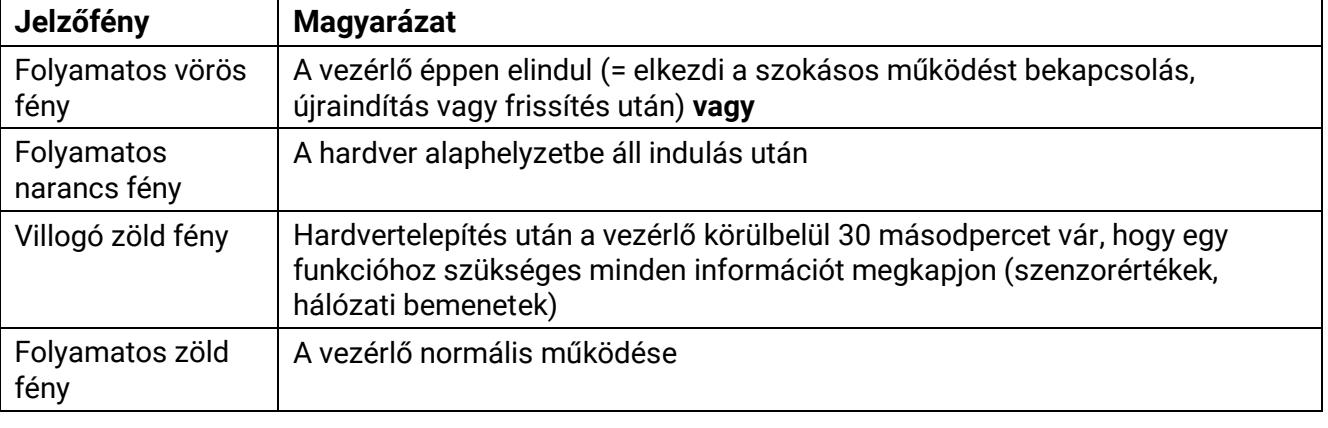

# <span id="page-26-0"></span>**Működtetés UVR16x2-n vagy CAN-MTx2-n keresztül**

### <span id="page-26-1"></span>**Felhasználói szintek**

A vezérlő helytelen működtetésének megelőzésére három különböző felhasználói csoport jelentkezhet be a vezérlőbe: **Felhasználó**, **Szakember** vagy **Szakértő**. A szakemberek és a szakértők hozzáférése jelszóval védett.

A vezérlő mindig Felhasználó üzemmódban van, amikor elindítják vagy új működési adatokat töltöttek be.

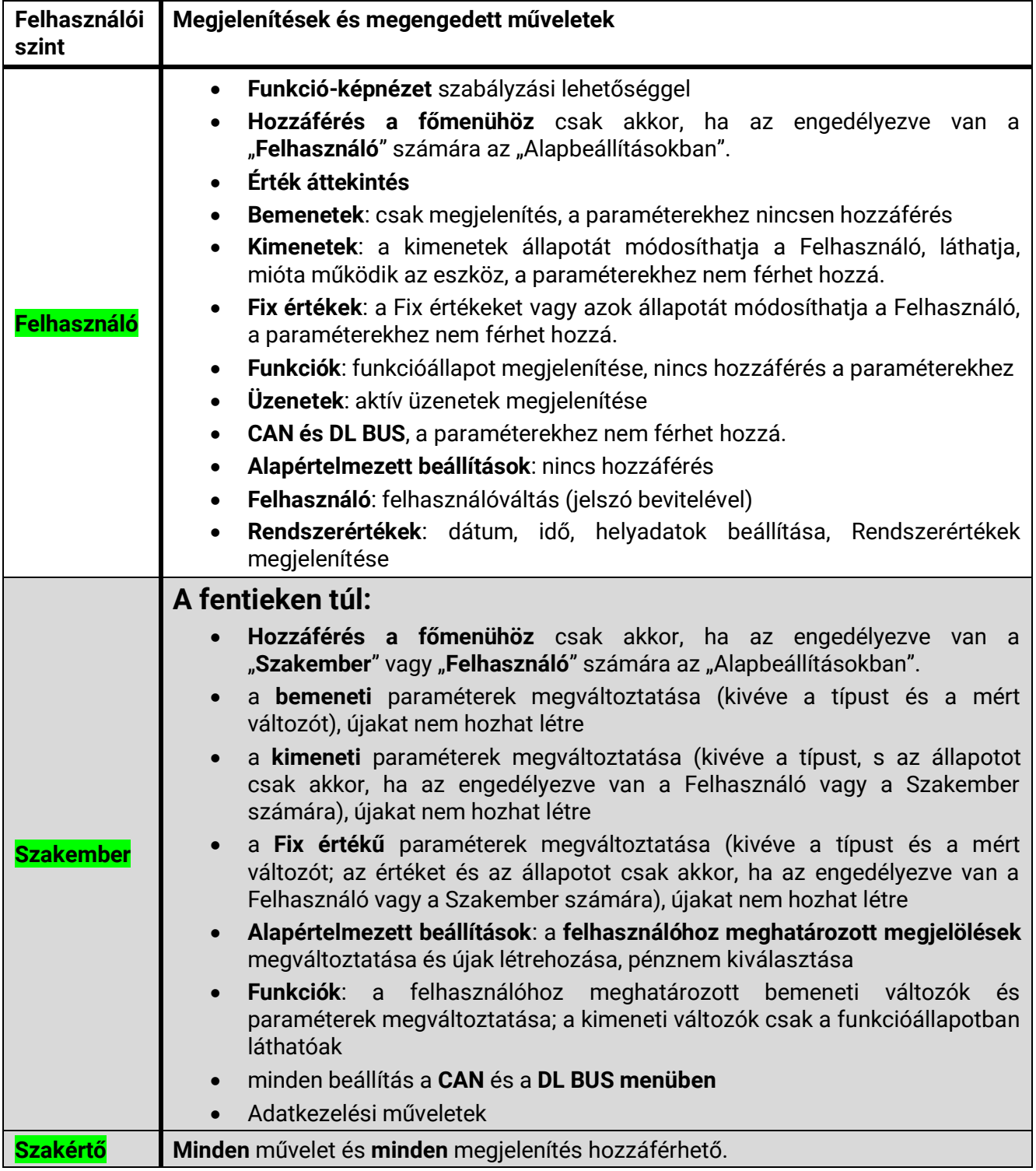

#### **Funkcióáttekintés általában**

Az eszközök 4,3"-os **érintőképernyőn** keresztül üzemeltethetők. A könnyebb használat érdekében egy **működtető** tollat is mellékelünk.

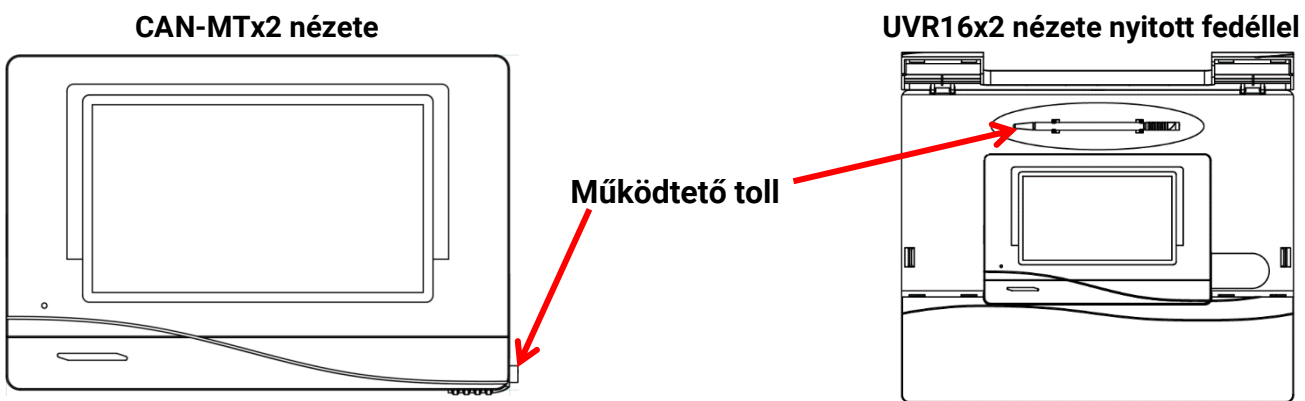

A tollal megérintheti a vezérlőfelületeket, és görgetheti a kijelzőn a szövget.

### <span id="page-27-0"></span>**A vezérlőn megjelenített információk**

Miután a vezérlő rendszere betöltődött (= elindult), a megjelenítő vagy a funkció képnézetet mutatja (ha betöltődött) vagy a vezérlő főmenüjét.

Ha csak **szakemberek** vagy **szakértők** számára megengedett a menühöz való hozzáférés, a megfelelő jelszót meg kell adni.

A vezérlő **újraindításakor** vagy a **funkció képnézet** jelenik meg (ha betöltődik), vagy – korlátozott hozzáférés esetén – a jelszó beírásához szükséges **billentyűzet**.

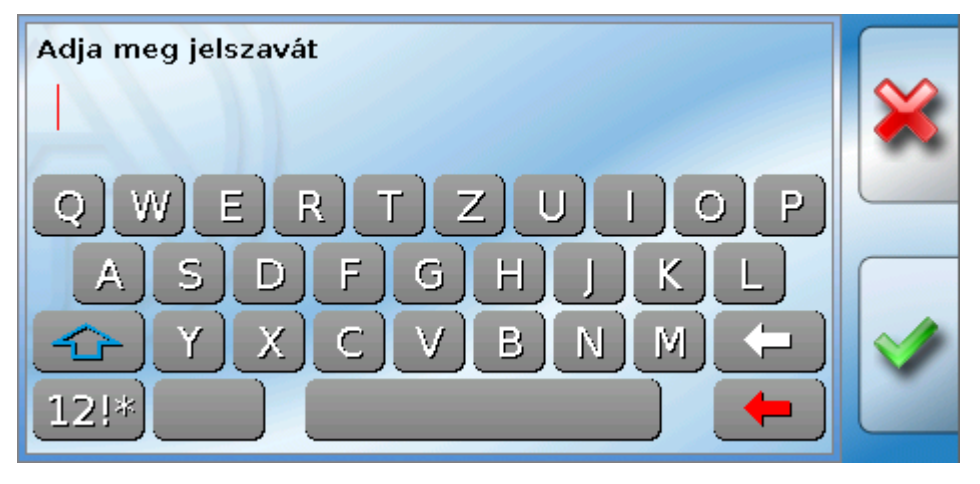

### <span id="page-28-0"></span>**Főmenü képernyő**

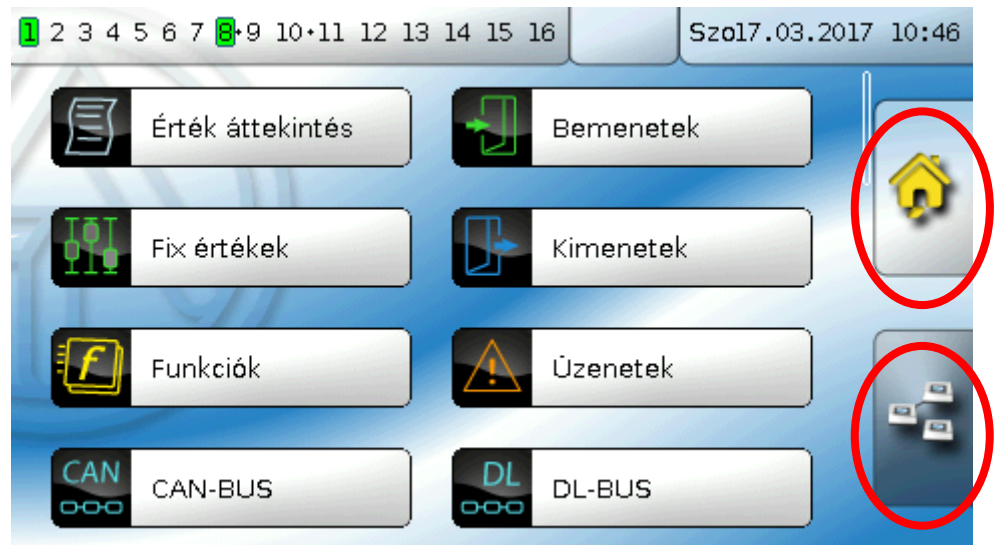

A főmenüben láthatja a beállításokat és megjelenítheti különböző almenük értékeit, valamint megváltoztathat bizonyos, az ön számára engedélyezett állapotokat.

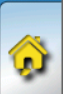

Érintse meg a "Home" ikont a **Funkció képnézethez**. A funkció képnézet a legfontosabb menü a felhasználó számára. Itt rögzítheti a beállításait és ellenőrizheti a szenzorértékeket.

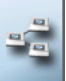

Ha a ikont megérinti, láthatja az összes **CAN buszon** át a vezérlőhöz csatlakoztatott eszközt, és hozzáférhet bármilyen x**2 technológiával** rendelkező eszközhöz.

### <span id="page-29-0"></span>**Funkcióáttekintés általában Funkcióáttekintő képernyő**

**A funkció képnézet beprogramozható a teljes képernyős nézet normál nézeteként.**

### **Normál nézet**

#### **Példák**:

Indítóoldal 4 linkkel

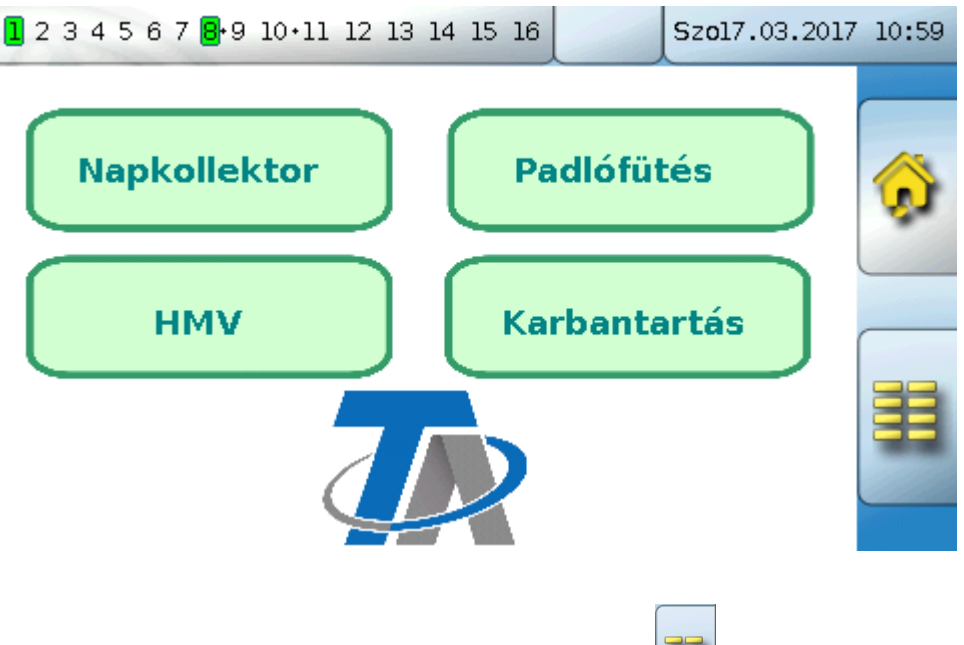

Ha az **indítóoldalon** (= első oldal), megárinti a **ideolo** ikont, eljut a vezérlő **főmenüjébe**. Ha csak **szakemberek** vagy **szakértők** számára megengedett a menühöz való hozzáférés, a megfelelő **jelszót** meg kell adni.

韭

Oldal grafikus megjelenítési megoldással és linkekkel más oldalak eléréséhez:

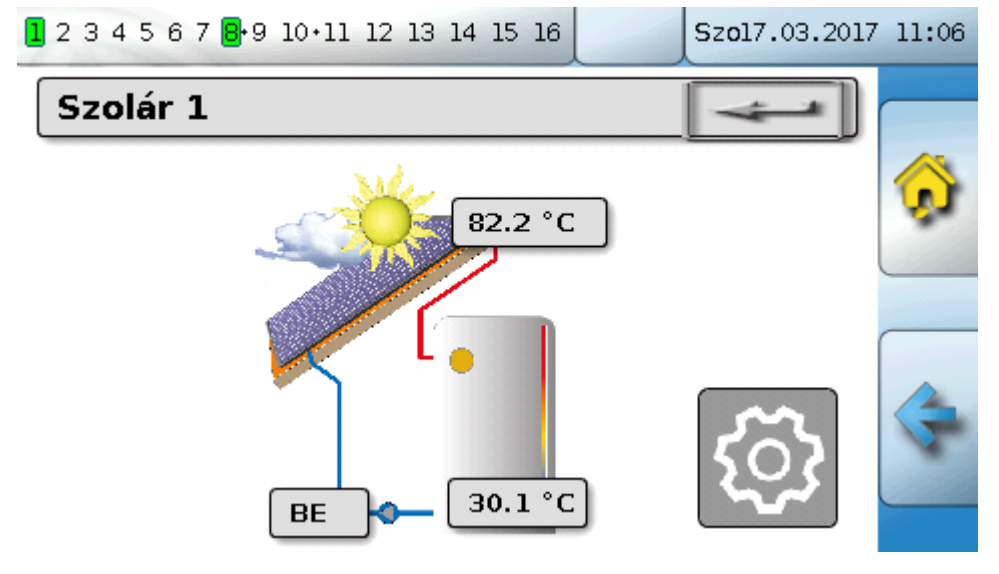

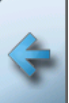

Az **előzőleg megjelenített oldalra** a gombot megérintve juthat el.

Ha a funkció képnézet **kezdőoldalára** szeretne eljutni, érintse meg a **gombot**.

 $\subset$ 

A funkció képnézet **kezdőldalán**, érintse meg a **gombot**, ha el szeretne jutni a vezérlő **főmenüjébe**. Ha csak **szakemberek** vagy **szakértők** számára megengedett a menühöz való hozzáférés, a megfelelő **jelszót** meg kell adni.

Ha a háttérképet 3 másodpercig nyomva tartja, megjelenik két gomb, amelyek a verzióinformációkhoz, illetve az alapbeállításokhoz való hozzáférést szolgálják.

 $\bigcap$ 

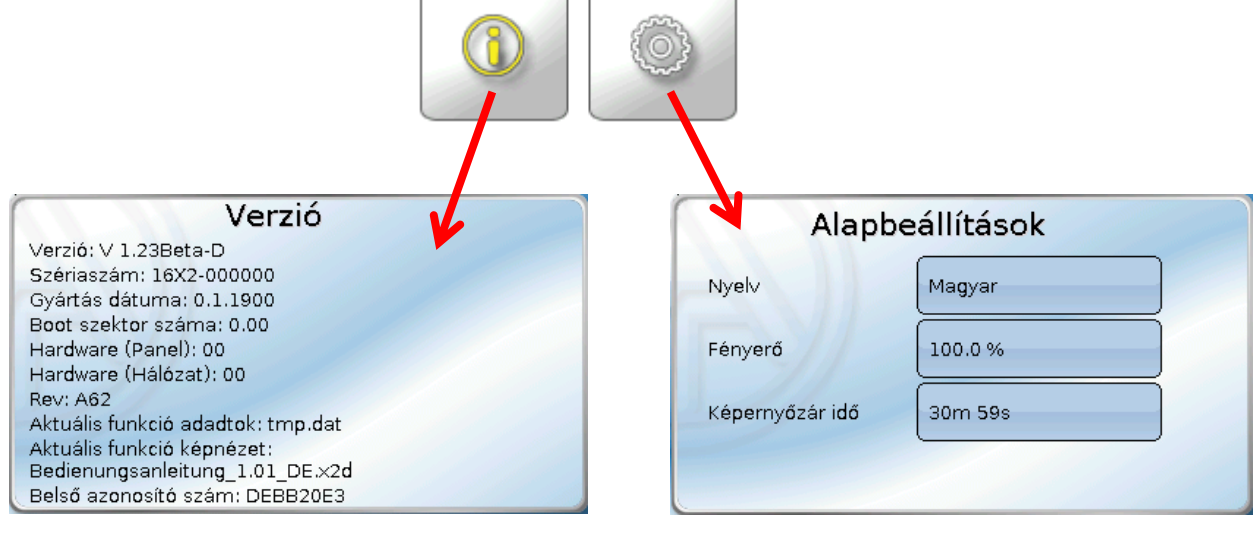

Az **előzőleg megjelenített oldalra** a gombot megérintve juthat el.

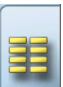

٦

#### **Funkcióáttekintés általában Teljes képernyős nézet**

A teljes kéoernyős nézetben a felső állapotsáv és az oldalsó gombok rejtettek.

#### **Példák:**

Indítóoldal 4 linkkel

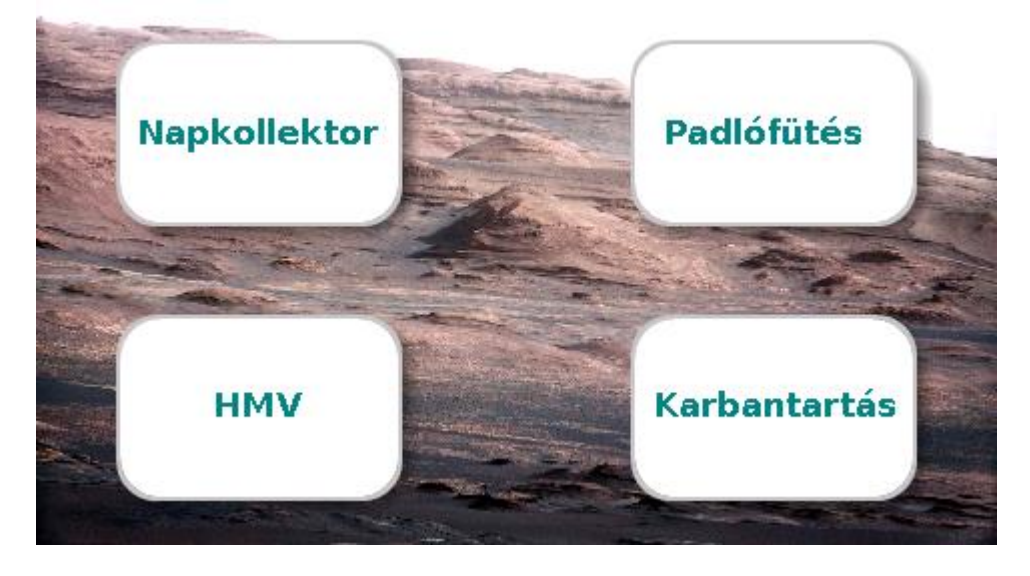

Oldal grafikus elemekel és linkekkel az időkapcsolóhoz, a naptárhoz és a beállításokhoz:

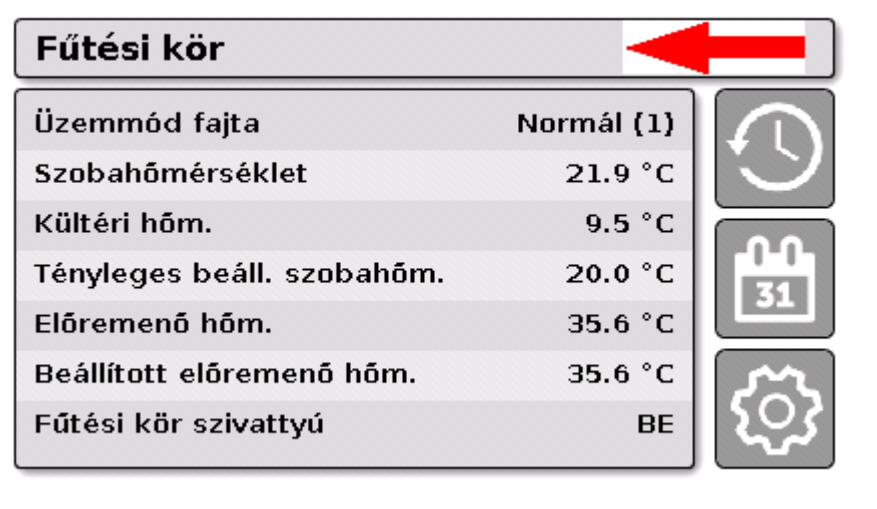

#### **Funkcióáttekintés általában**

Ha három percig nyomva tartja a háttérképet, 4 gomb jelenik meg, amelyek hozzáférést adnak a vezérlő verzióinformációjához, az alapbeállításokhoz vagy a dátum, idő és hely beállításához, illetve a vezérlő főmenüjéhez.

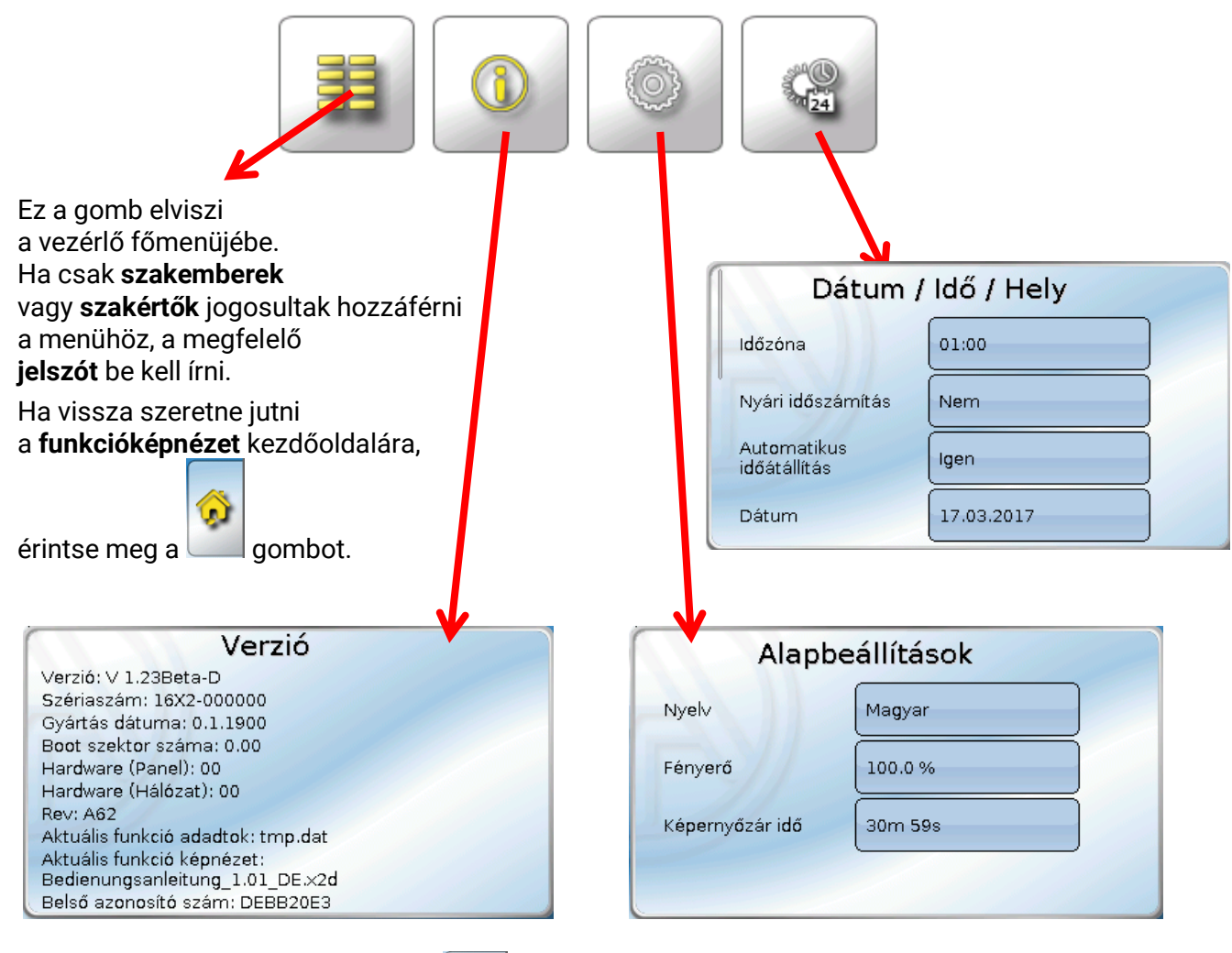

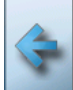

Az **előzőleg megjelenített oldalra** a gombot megérintve juthat el.

#### **Funkcióáttekintés általában**

### <span id="page-33-0"></span>**Állapotvonal**

A kijelző felső része mutatja a kimeneti állapotot, a hibákat, a dátumot és az időt.

#### **Kimeneti állapot**

Az **aktív** kimenetek **zöld** háttérrel vannak kiemelve. A következő példában az 1,6 és 8 kimenetek aktívak.

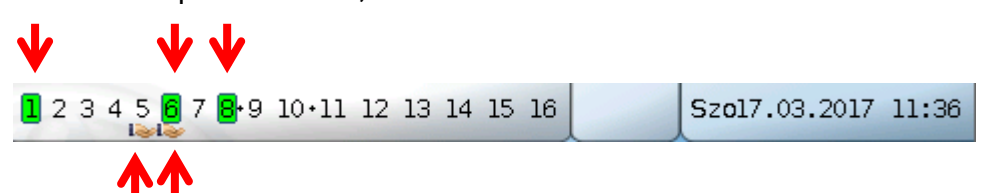

Az 5 kimenetet kézileg **inaktiválták** (kézi/KI) és a 6 kimenetet kézileg **aktiválták** (kézi/BE). Azok a kimenetek, amelyeket Kézi/KI vagy Kézi/BE állásba kapcsoltak, egy **kéz szimbólummal** vannak megjelölve a kimenet száma alatt.

Amikor egy üzenet aktív, a kimeneteket domináns ki vagy domináns be állásba lehet kapcsolni. Ezt egy vörös szegély jelzi az érintett kimenet körül (lásd **Főmenü** / **Üzenetek** fejezetet).

A kimeneti párokat (pl. keverőszelep-szabályzás számára) a állapotvonalon egy + mutatja a kimeneti számok között.

**Példa:** A **8+9** és **10+11** kimeneteket kimeneti párnak programozták be

1 2 3 4 5 6 7:8:9:10:11:12 13 14 15 16

A kimeneti kijelző megérintése a **Kimenetek** menübe visz el (lásd a **Főmenü** / **Kimenetek** fejezetet).

#### **Rendszer beállitás (dátum, idő, elhelyezkedés)**

A **Dátum** és **Idő** rendszerértékek a jobb felső állapotvonalon láthatóak.

```
1234567 8+9 10 \cdot 11 12 13 14 15 16
                                    Szol7.03.2017 11:39
```
A állapotmező megérintése a rendszerértékek menüjébe visz el. **Példa:**

### Dátum / Idő / Hely

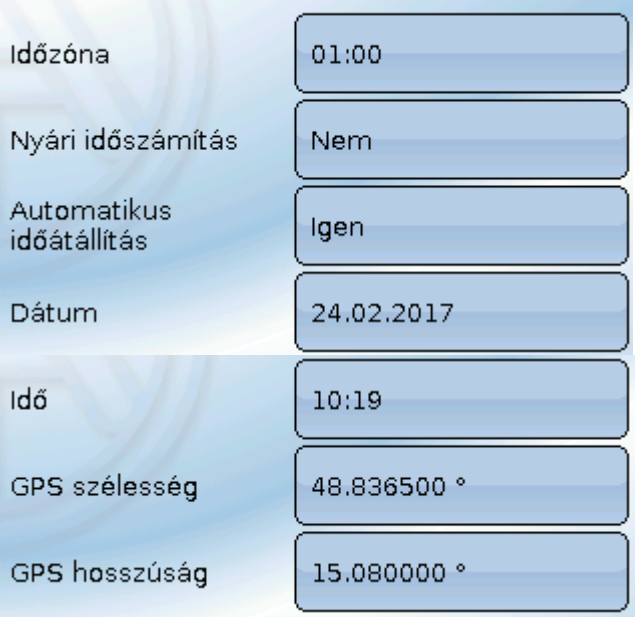

#### **Működés**

Az ön által **megváltoztatható** rendszerérték paraméterek jelennek meg először.

- Az **UTC Időzóna** jelentése: 01:00 az "**UTC + 1 óra**" időzónát jelenti. **UTC** a "Universal Time Coordinated" (összehangolt nemzetközi világidő) rövidítése, ami GMT-ként is ismert (= Greenwich Mean Time, Greenwich-i középidő).
- **• Nyári időszámítás Igen** , ha a nyári időszámítás aktív.

**• Automatikus időváltás** - Ha **Igen**, akkor az idő automatikusan átkapcsol a nyári időszámításra az Európai Unió előírásaival összhangban.

- **• Dátum**  Az aktuális dátum (NN.HH.ÉÉ).
- **• Idő**  Az aktuális idő
- **• GPS szélesség**  Földrajzi szélesség a GPS (= global positioning system) szerint
- **• GPS hosszúság**  Földrajzi hosszúság a GPS szerint

A földrajzi szélesség és hosszúság adatai az elhelyezkedésnek megfelelő napsugárzási adatok meghatározásához szükségesek. Az adatokat lehet funkciókban (pl. beárnyékolási funkció) használni.

A GPS adatok alapértelmezett gyári beállításai a Technische Alternative elhelyezkedése Amaliendorfban, Ausztriában.

Ezt követően megjelennek az elhelyezedésnek megfelelő napsugárzási adatok.

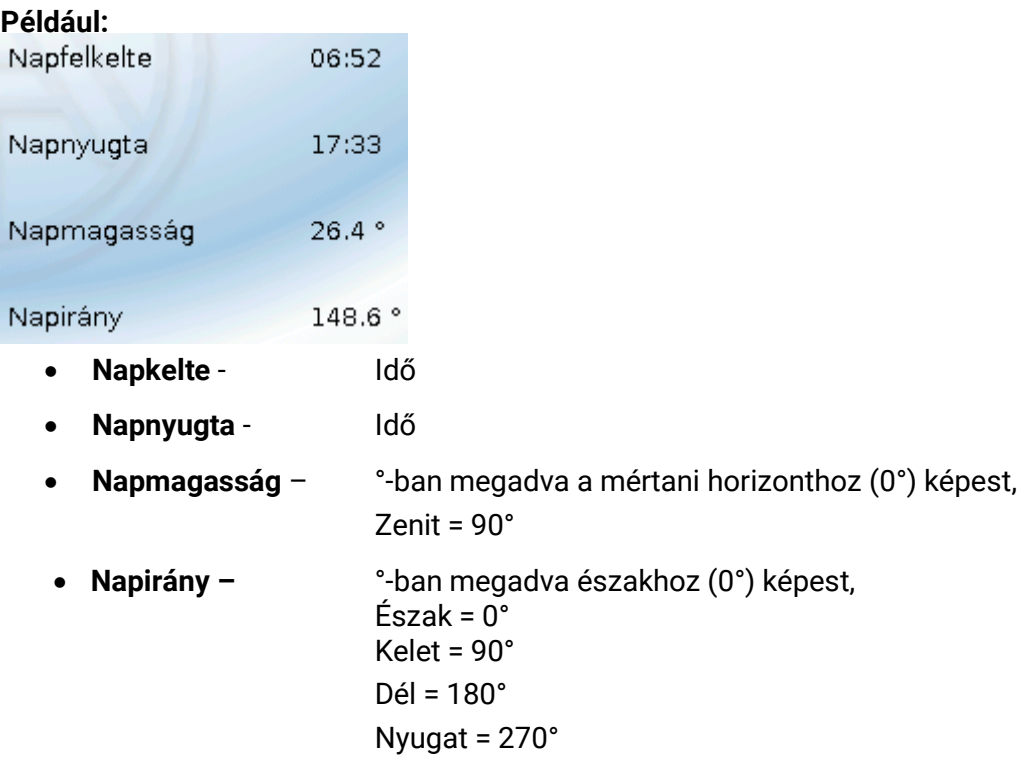

### **Üzenetek, hibák**

A állapotvonal középső része az üzeneteket és hibákat figyelmeztető szimbólumokkal jeleníti meg.

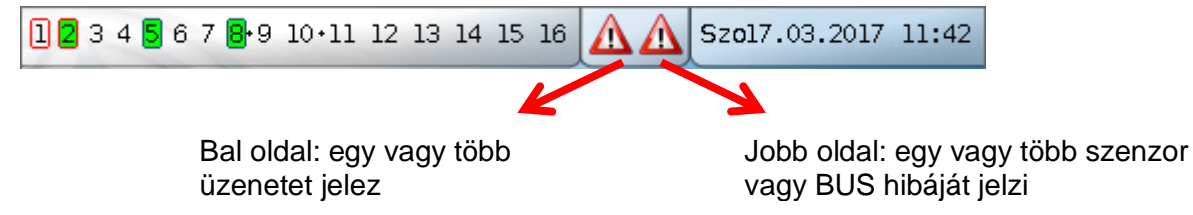

A **bal** oldalt látható figyelmeztető szimbólumot megérintve felugrik a "rejtett" üzenet ablaka (lásd az **Üzenetek** fejezetet). A jobb oldalt látható figyelmeztető szimbólum megérintése az "Üzenetek" menübe visz el (lásd a **Főmenü** / **Üzenetek** fejezetet).

### <span id="page-35-0"></span>**Funkcióáttekintés általában Funkcióképnézet**

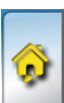

Ha a főmenüben van, érintse meg a "Home" gombot a funkció képnézet megnyitásához.

Die Funktionsübersicht ist vom Programmierer **frei gestaltbar** und kann daher in jedem Regler anders aussehen. Sie kann mit Hilfe von **Grafiken** oder auch nur als **Tabelle** dargestellt werden.

Ezt a működési képnézetet **szabadon beállíthatja** a programozó, ezért eltérően nézhet ki az egyes vezérlőknél. Megjeleníthető **grafikák** segítségével vagy egyszerűen **táblázat**ként.

A programozó által kiválasztott értékeket megváltoztathatja vagy minden felhasználó vagy szakértők, vagy a szakértők és a szakemberek. Sok érték (pl. szenzorértékek) általában sosem változtatható meg.

Ha több UVR16x2 vezérlő vagy más, a rendszerben lévő X2 eszköz CAN busszal van összekapcsolva, a funkció képnézet úgy is beprogramozható, hogy megjelenítse más eszközök értékeit.

A működési képnézet több oldalból is állhat, ilyen esetben egy **Link** (=a képernyőn egy másik oldalra mutató hivatkozás) szükséges egy más oldalra való ugráshoz. A linkek megjelenését szabadon beállíthatja a programozó. Bizonyos oldalakhoz való hozzáférés bizonyos felhasználói csoportokra korlátozódhat (jelszómegadással vagy anélkül).

A működési képnézet a következő oldalak képnézetét mutató (és azokra mutató linkeket tartalmazó) első oldal segítségével programozható.

A megfelelő link megérintése megjeleníti a kívánt oldalt.

### <span id="page-36-0"></span>**Értékek változtatása**

A kívánt érték megnyomása billentyűzetet vagy választómezőt nyit meg. Az értékek csak akkor változtathatók meg, ha a programozó az adott felhasználói szint számára engedélyezte.

#### **Példa:**

A Szobahőmérséklet normál mód megváltoztatása billentyűzettel:

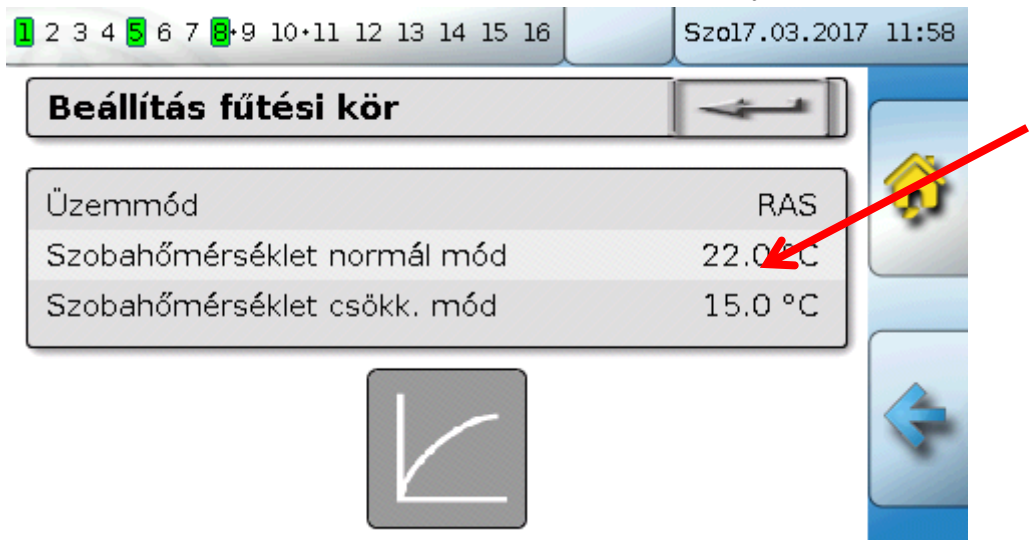

#### Megjelenik a **billentyűzet**:

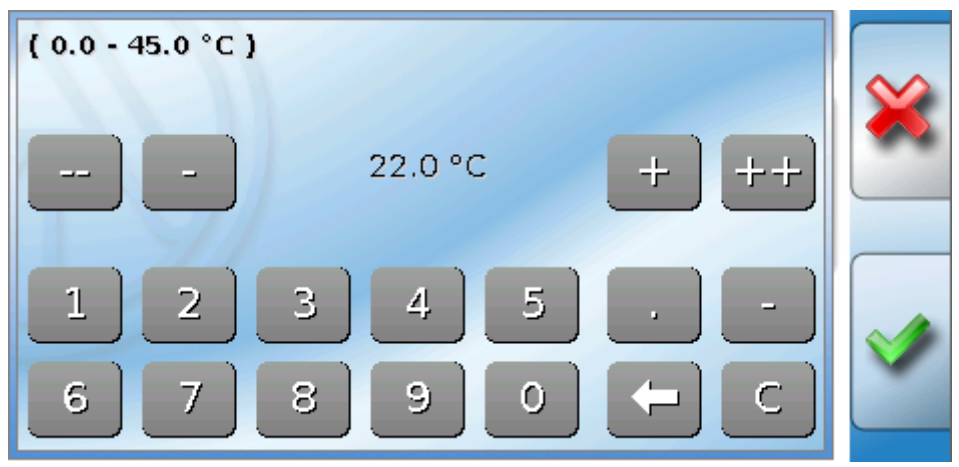

Látszik a jelenlegi érték (példa: 22,0 °C).

A fölső vonal mutatja a megengedett beviteli skálát (példa: 0,0 – 45,0 °C).

A bevitelhez használhatja a javítóbillentyűket (**--**, **-**, **+**, **++**) vagy a számbillentyűket. A **-** és **+** javítóbillentyűk a tizedesvesszőtől balra lévő első számjegy (egység) értékét változtatják meg; a **--** és **++** billentyűk a második számjegy (tízes) értékét változtatják meg.

A nyílbillentvű egy számieggyel megrövidíti az értéket; a billentvű nullára állítia az értéket.

Rögzítse a bevitelt a **gradual a gombbal, vesse el a gombbal**.

#### **Funkcióáttekintés általában**

#### **Példa:**

A fűtőkör működési módjának megváltoztatása **választómezővel** ("RAS" azt jelenti, hogy a működési módot a szobaszenzor csúszókapcsolója állítja be):

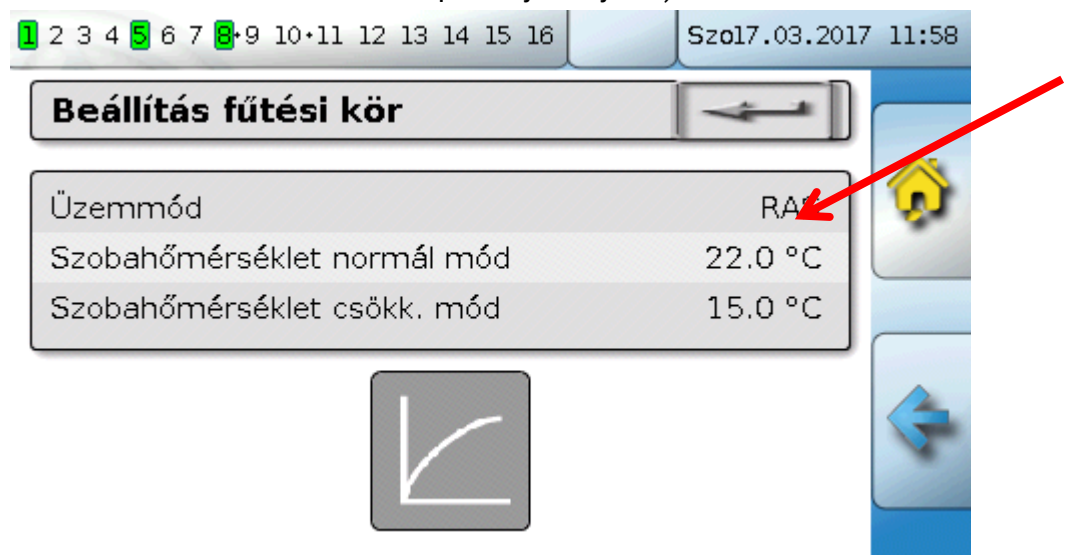

Megjelenik a választómező az összes lehetséges beállítással:

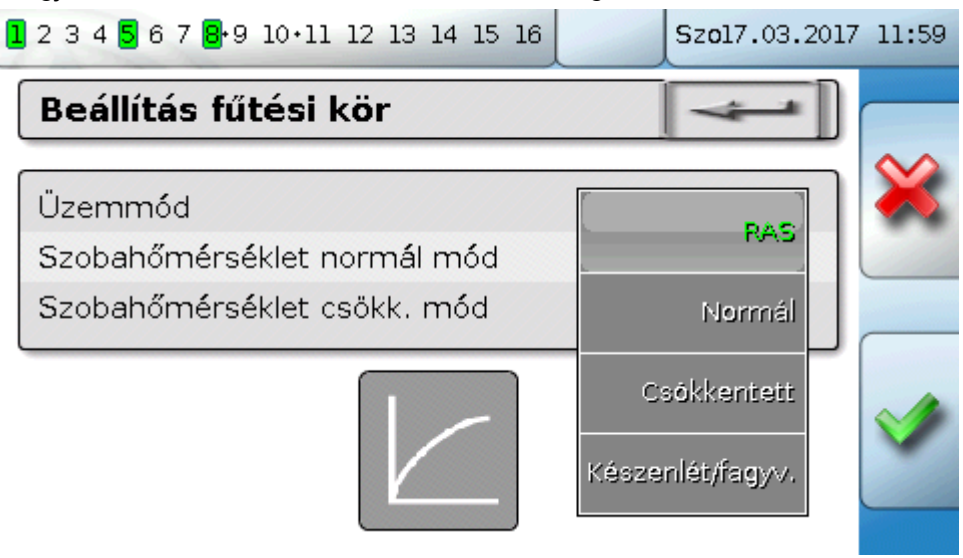

Amikor megnyomja a kívánt beállítást, az megváltozik, és a kívánt beállítás megjelenik a működési képnézetben.

Néhány funkciónak van **érintőmezője**, pl. a HMV-igény indítása a kérési időn kívül.

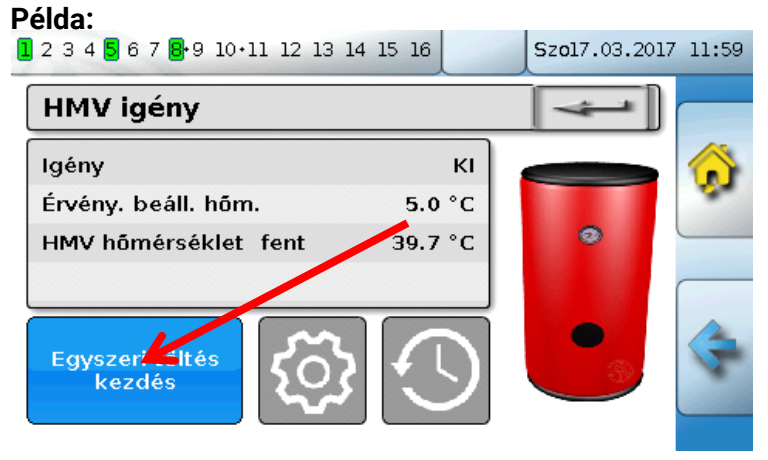

A **mező** megérintése elindítja a műveletet.

### <span id="page-38-0"></span>**A legfontosabb funkciók**

#### **A legfontosabb funkciók a felhasználó számára a következők:**

- **Fűtőkör-szabályzás**
- **Időkapcsoló**
	- **Naptár**
- **Különálló szoba szabályzása**
- **HMV-igény**

• **Szolárszabályzás**

Az ezekhez a funkciókhoz tartozó különféle beállítási paraméterek a következőkben vannak leírva:

### **Fűtőkör -szabályzás**

A fűtőkör funkcióban az **előremenő hőmérséklet beállítása** meghatározott a fűtőkör esetében, és a hűtőkör szivattyúja ki- vagy bekapcsolódik a szabályozható leállítási feltételektől függően.

Sok rendszerben az előremenő hőmérséklet beállítása a kültéri hőmérséklettől, a beállítási paraméterektől, az időprogramtól és - ha szobaszenzor is van telepítve - a szobahőmérséklettől függően van kiszámítva, és alapértelmezetté válik mint hőmérsékletbeállítás a keverőszelep vagy a bojler számára.

Következésképpen a következő oldalak csak a működési képnézetben láthatók.

Meg nem változtatható **megjelenítési értékű** oldalak:

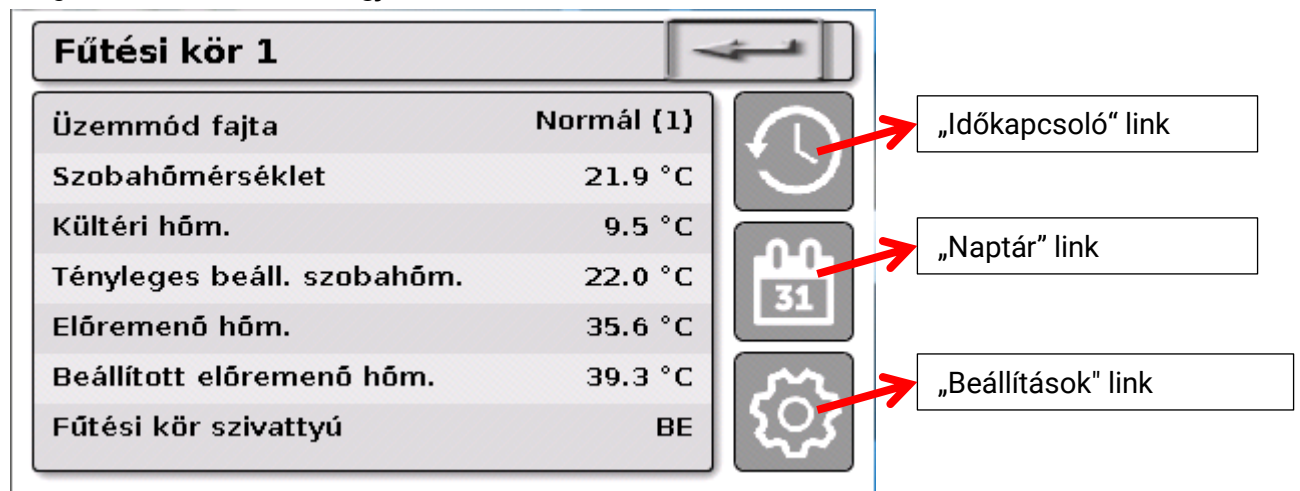

A Üzemmód fajta mező mutatja az éppen aktív működési módot. A működési módot a vezérlő "Üzemmód" beállítása, a naptár funkció, a karbantartási funkció, az "Ablak kapcsolat" állapot vagy a "Kültéri kapcsoló" állapot határozza meg. Ezen funkciók és beviteli változók állapotától függően ezért a működési mód eltérhet a "Üzemmód" belső beállításától.

A Szobahőmérséklet és a Előremenő hőm. az aktuális **mérések**.

A Tényleges beállított szobahőmérséklet és a Beállított előremenő hőm. az aktuális **beállított értékek**. Amikor a fűtőköri szivattyú ki van kapcsolva egy leállítási körülmény miatt, vagy mert a fűtőkör készenléti módban van, a beállított folyadékhőmérsékletet 5 °C-nak mutatja. Ha a kültéri hőmérsékleti szenzor hibás vagy a szenzorterhelés nincs rákötve, a fűtőkör átkapcsol Üzemzavar üzemmódba. Ebben az esetben a fűtőkör a 0 °C-os Fix külső hőmérséklethez képest van vezérelve. A külső hőmérsékleti szenzor hibája a fenti állapotvonalon úgy jelenik meg, hogy a "Szenzor ellenőrzés" felirat aktiválódik.

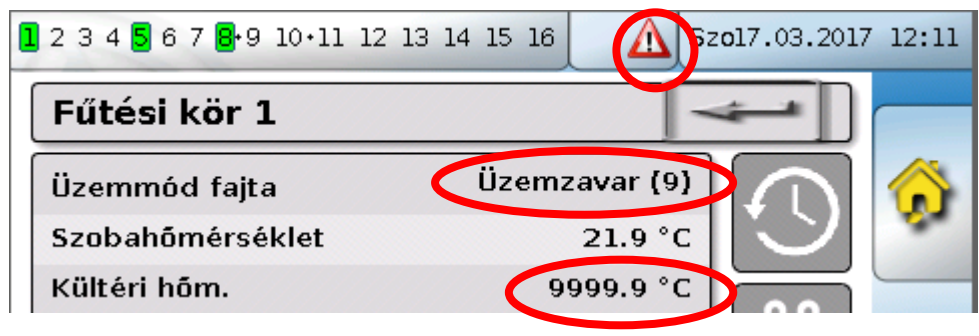

#### **Fűtőkör -szabályzás**

A fűtőkör működési beállításai kiegészítő **hivatkozással a fűtési görbe paraméterekre**:

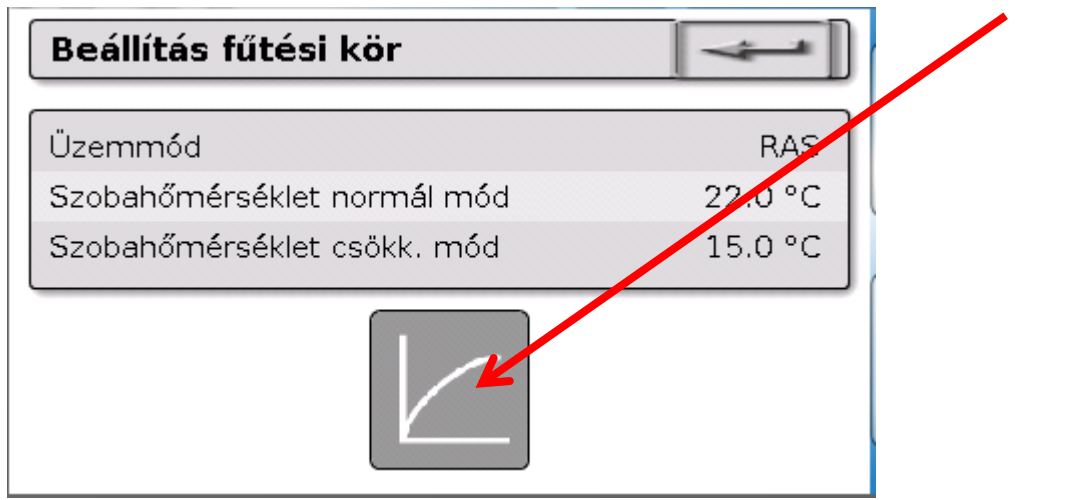

A funkció **belső** működési módját megváltoztathatja, ha módosítja a **Üzemmód** beállítást**.** A **RAS** jelzi, hogy a szobaszenzor beállítása alkalmazva lett. Ha nincsen telepített szobaszenzor, a **Idő/Auto** beállítás alkalmazza az időkapcsoló időprogramját a fűtőkörre. Egyéb opciók, amelyek közül választani lehet: **Normál** (=folyamatos fűtési mód), **Csökkentett** (=folyamatos csökkentett mód) vagy **Készenlét/fagyv.** (=a fűtőkör leállítása a programozott fagyvédelmi feltételektől függ).

A **Készenlét** üzemmódban a vezérlő **fagyvédelmi funkciója** működésbe hozható. A programozó meghatározza a **fagyvédelmi határokat** a külső és (ha van telepítve szobaszenzor) a szobahőmérséklethez. Ha ezen hőmérsékletek valamelyike a határ alá esik, a fagyvédelem aktiválódik, és a fűtőkör szivattyúja bekapcsol. A beállított folyadékhőmérséklet legalább a programozott minimumhőmérsékletre van beállítva. A fagyvédelem aktiválódását késleltetheti, ha standard üzemmódból csökkentett módba kapcsolunk.

A belső működési mód eltérhet az aktuális működési módtól, mert a naptárfunkció, a karbantartás funkció, az ablakkapcsolatok és a "Külső kapcsoló" felülírhatiák a belső működési módot.

A **Szobahőmérséklet csökk. mód** a kívánt szobahőmérséklet **csökkentett módban,** ha a szobaszenzor telepítve van. Ha nincsen szobaszenzor, ez az érték egy képzeletbeli szobahőmérsékletet jelent. Ha ezt az értéket megváltoztatja, akkor a görbe felfelé vagy lefelé mozdul el egy **párhuzamos** helyzethez képest, így növeli vagy csökkenti a kiszámított beállított folyadékhőmérsékletet.

**Szobahőmérséklet normál. mód a fűtési módnak** megfelelő érték**.**

A fűtési mód és a csökkentett mód közötti átállást az **Időkapcsoló** funkció hajtja végre, amely a következő fejezetben van leírva.

#### A **fűtési görbe** beállításai: Fűtési görbe 0.0% Fűtési görbe Szoba befolyásolás Fűtési görbe Szint  $0.0K$ Előremenő hőm. 60.0 °C 35.0 °C Kůltéri hőm.  $+10$  $-20$

**Szoba befolyásolás**: Ha van telepítve szobaszenzor, ezzel a beállítással határozhatja meg, hogy az aktuális szobahőmérsékletnek mekkora hatása legyen a beállított folyadékhőmérséklet kiszámítására. 50%-nál magasabb értékeknek nagyon nagy hatása van, és ez az esetek többségében kedvezőtlen.

**Szint**: Ez a paraméter ugyanúgy befolyásolja a számítást, mint a Szobahőmérséklet normál. mód és a Szobahőmérséklet csökk. mód, viszont érinti mind a fűtési, mind a csökkentett módot. Ez is párhuzamos helyzetbe mozgatja a hőgörbét. Negatív értékeket is megadhat.

A hőgörbét két különböző módszerrel lehet meghatározni:

A beállított folyadékhőmérséklet definíciója két kültéri hőmérsékleti pont alapján **+10 °C** és **-20 °C**-nál, vagy a **derivált** szerint.

A fenti példában a két hőmérsékleti pont módszerét választották. A **Előremenő hőm. +10 °C-nál** és **Előremenő hőm.-20 °C** segítségével a hőgörbének mind a deriváltja, mind a görbülete meghatározható, ami lehetővé teszi, hogy a fűtési görbe optimálisan illeszkedjen a rendszerhez.

Ha a "Meredekség" módszert választiák, a deriváltat is meg lehet határozni két hőmérsékleti pont helyett.

#### **Időkapcsoló**

#### **Időkapcsoló**

Az **Időkapcsoló** funkciót arra használják, hogy meghatározzák az átállást a Szobahőmérséklet normál. mód és a Szobahőmérséklet csökk. mód között a **fűtőkörben**. A funkciót egy különálló fűtőkörre is be lehet programozni, vagy összekapcsolva több fűtőkörre. Az "Időkapcsolót" más funkciók vagy állapotok kapcsolására is lehet használni.

Legfeljebb **7 időprogram** érhető el legfeljebb **5 időablakkal** időkapcsolónként. Az is lehetséges, hogy az indulási és kikapcsolási időpontokat más változók hatásától tegyék függővé, és így meghatározza a saját beállított értékeiket az időablak számára.

A következőkben látható egy beállított értékek nélküli időprogram egyszerű beállítása:

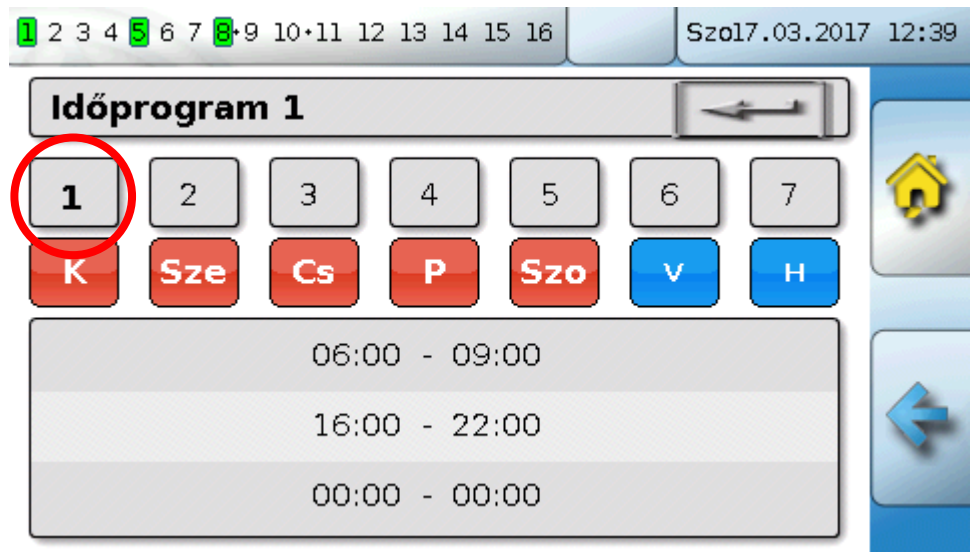

A **Time program 1**-ben a napok **hétfőtől péntekig** lettek kiválasztva (piros billentyűk). Az első időablak **06:00-tól 09:00 h-ig tart**, a második **16:00-tól 22:00 h-ig**, a harmadik időablak használaton kívül van. Ha a **2**-re ütünk, akkor átkapcsolunk a 2. időprogramra, a hétvégére:

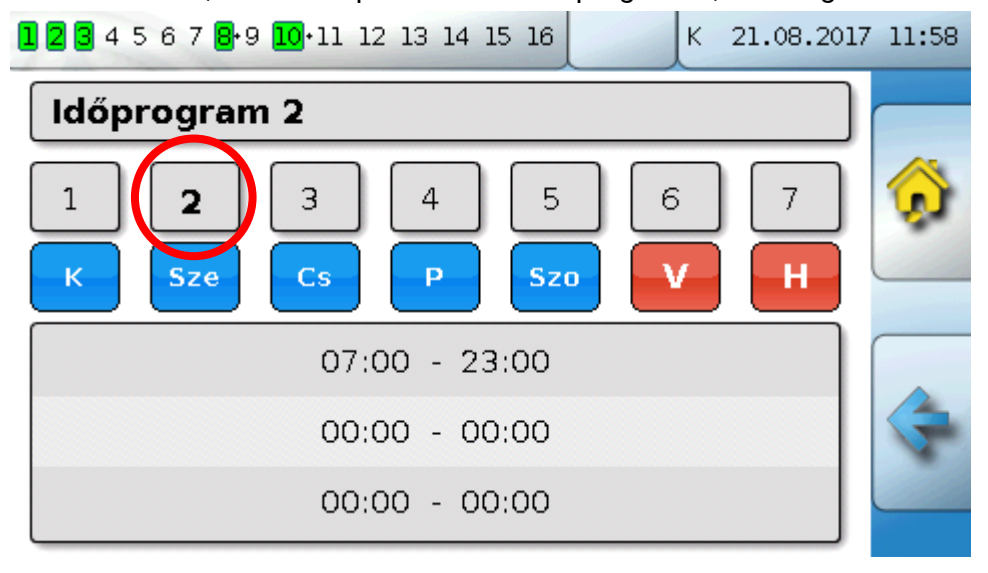

A **hétvégére** csak az első időablak **07:00-tól 23:00 h-ig** lett beállítva.

#### **Naptár**

A naptárfunkció felülírja az időkapcsoló belső beállításait és specifikációit a fűtőkörre vonatkozóan. Az az alábbi naptár üzemmódokat lehet beállítani:

- **Szabadság**
- **Parti**
- **Munkaszüneti nap**
- **Készenlét**

Legfeljebb 10 dátumablak érhető el, amelyekben minden módot be lehet állítani. Maximum 3 értéket lehet beállítani minden módban, amelyek közül egyet lehet a fűtőkörben alkalmazni mint a beállított szobahőmérsékletet.

**A megfelelő megjelenés a funkcióképnézetben nagymértékben változhat. Az alábbiakban egy lehetőséget írunk le:** 

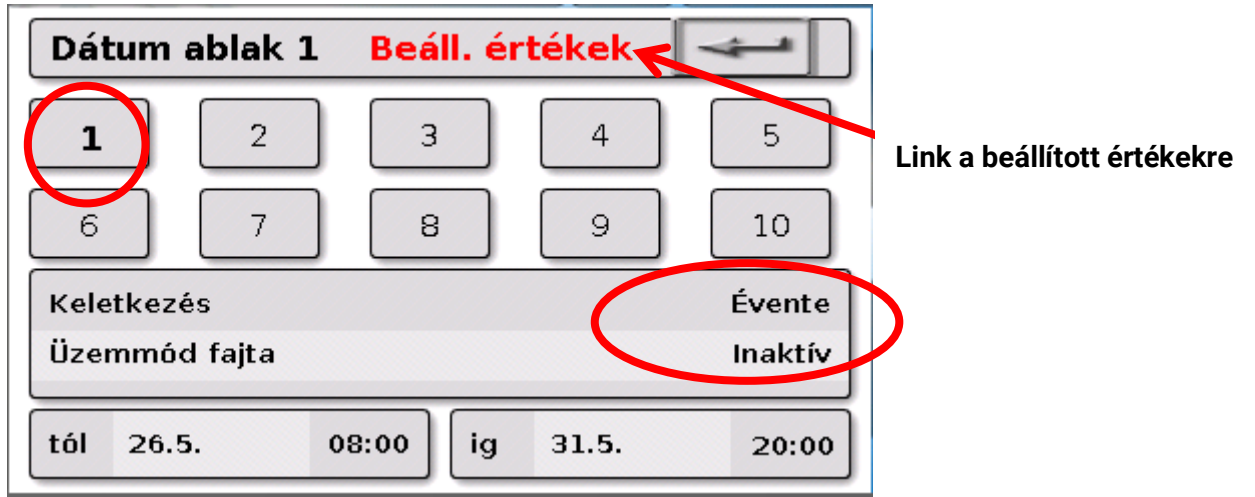

A naptárfunkció jelenleg **Inaktív**. Itt meghatározhatja, hogy a naptármód egyszer vagy minden évben legyen alkalmazva. A megjelenített **Üzemmód fajta** ütve be tudja állítani a kívánt üzemmódot:

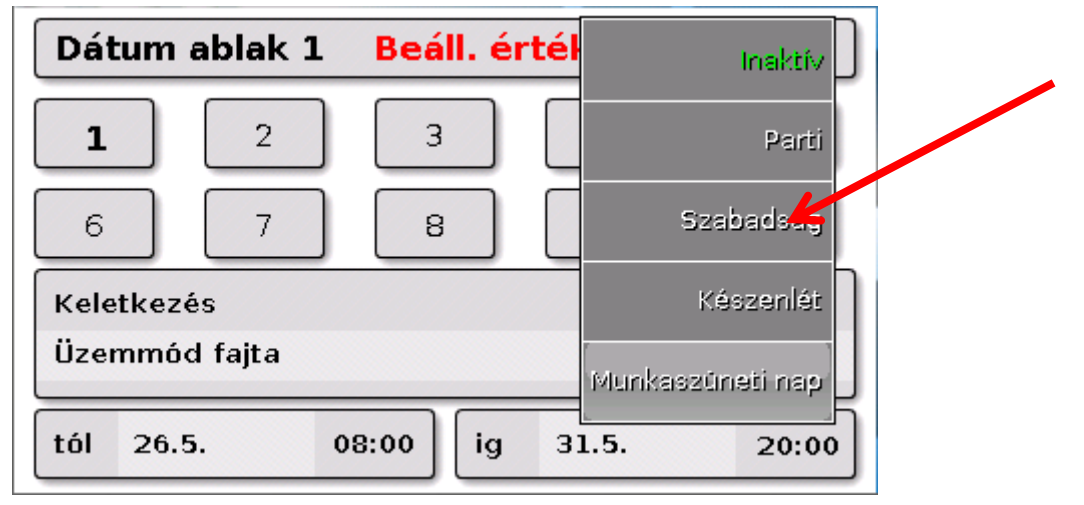

A működési mód kiválasztása után a **kezdete** és a **vége** is ki van választva.

Egy **Holiday** be lett állítva 05. 26. 08:00 h-tól 05. 31. 20:00 h-ig. Ezen idő alatt a szabadnapra programozott beállított szobahőmérséklet ("Set value") kerül alkalmazásra.

A **Szabadság (6)** működési mód látható a **Fűtési kör** menüben, amikor adottak a feltételek:

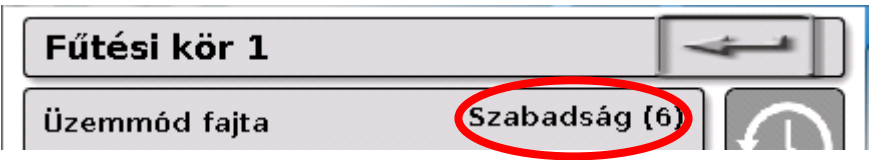

#### **Különálló szoba szabályzása**

#### **Különálló szoba szabályzása**

Ez a funkció a különálló szobák fűtése/hűtése zónaszelepének szabályzására lett kialakítva. A szobahőmérsékleti határértékek és a szobaszenzor működésmódjának kapcsolói segítségével lehet a fűtés a és a hűtés között kapcsolni. A leállítási feltételek megakadályozzák a fűtést vagy a hűtést a külső hőmérsékleti határértékeken túl.

A padlóhőmérsékletet is nyomon lehet követni, hogy megakadályozzuk a padló túlzott hűtését vagy fűtését.

#### **Példa:**

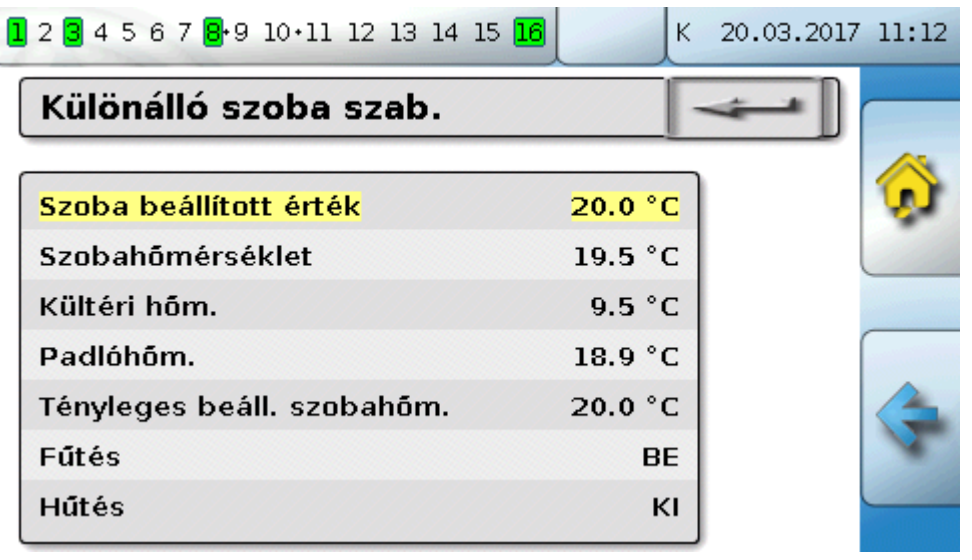

A kiemelt **Szoba beállított érték** egy hangolható beállítás lehet. Ugyanakkor ez az érték is alapértelmezetté tehető a **Időkapcsoló** időprogramjával.

Valamennyi egyéb érték a szoba állapotát jelző megjelenített érték.

Ha mind a hűtés, mind a fűtés lehetséges, a **RASPT**, a **RAS-PLUS** vagy a **RAS-F szobaszenzor** működési módjának kapcsolója alkalmazható a funkció működési módjának meghatározására:

AUTO: A rendszere automatikusan kapcsol a fűtés és a hűtés között a beállításoknak megfelelően.

 $\sum_{i=1}^{N}$ NORMÁL: Csak a fűtési üzemmód megengedett..

 $\mathbb C$  CSÖKKENTETT: Csak a hűtési üzemmód megengedett (a fagyvédelem továbbra is aktív).

#### **HMV-igény**

Ezt a funkciót sok rendszerben használják a házimelegvíz-tartály hőmérsékletének meghatározásához.

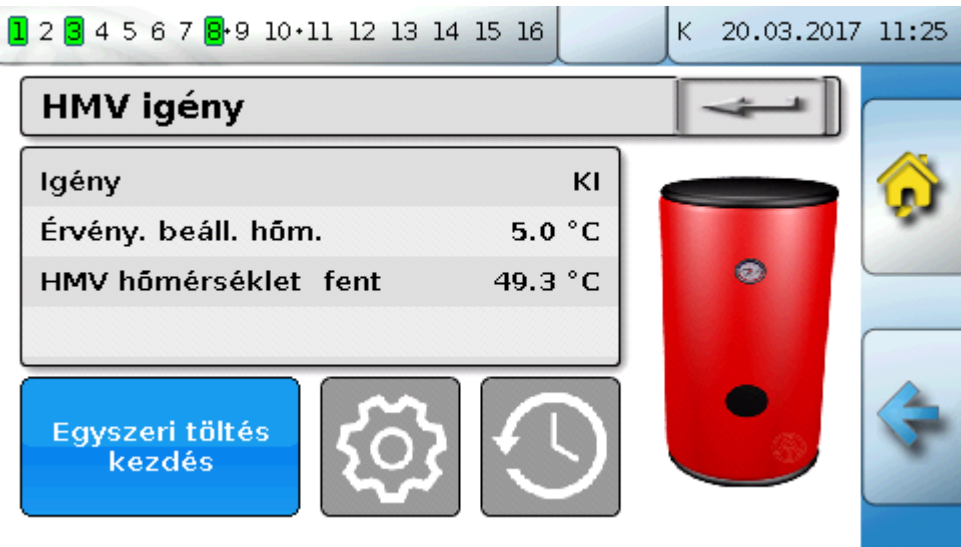

A **Igény** jelenleg **KI**-ra van állítva, tehát a tényleges hőmérséklet csak 5 °C. A beállított hőmérsékleteket a Beállítás gombbal (fogaskerék) adhatja meg:

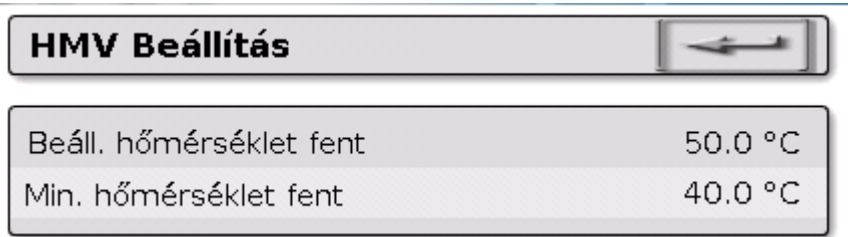

A HMV-igény két beállított hőmérséklet között kapcsolható egy időprogramon keresztül, a **Időkapcsoló** funkcióból. A **Beáll. hőmérséklet** az időablakon belül, a **Min. hőmérséklet** azon kívül működik

A **Egyszeri töltés kezdés gomb** az időablakon kívüli kérésindításhoz használható. Bekapcsolva marad, amíg a beállított hőmérsékletet el nem érik.

Az időkapcsoló hasonlónak tűnhet a fűtőkörök időkapcsolójához:

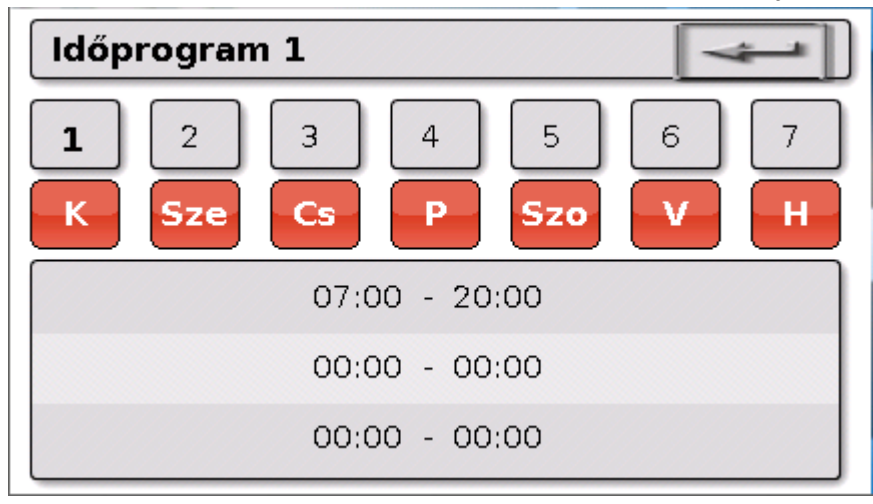

Itt egy egységes 07:00 – 20:00 h idő lett kiválasztva az egész hétre.

### **Szolárszabályzás Szolárszabályzás**

A szolárszabályzás indítja el vagy állítja le a **szolárszivattyút** a **kollektor** hőmérséklete és egy referenciahőmérséklet közötti különbség alapján (pl. hőmérséklet egy tartály alján). Lehetőség: határérték-szenzor használata (pl. hőmérséklet a tartály tertején).

A szolárszivattyú indítási feltételei:

- **1.** A **kollektorhőmérsékletnek** meg kell haladnia a minimális kollektorhőmérsékletet és nem haladhatja meg a "T.coll. max." maximumküszöböt.
- **2.** A kollektorhőmérséklet és a referenciahőmérséklet közötti **különbségnek** a beállított értéket meg kell haladnia.
- **3.** A **referenciahőmérséklet** még nem érhette el a "T.ref. max." felső határt.

Ha **opcionális** határérték-szenzort is használ, az még nem érte el a **határhőmérséklet**.

**Példa** (határérték-szenzor nélkül), a beállításokra mutató linkkel:

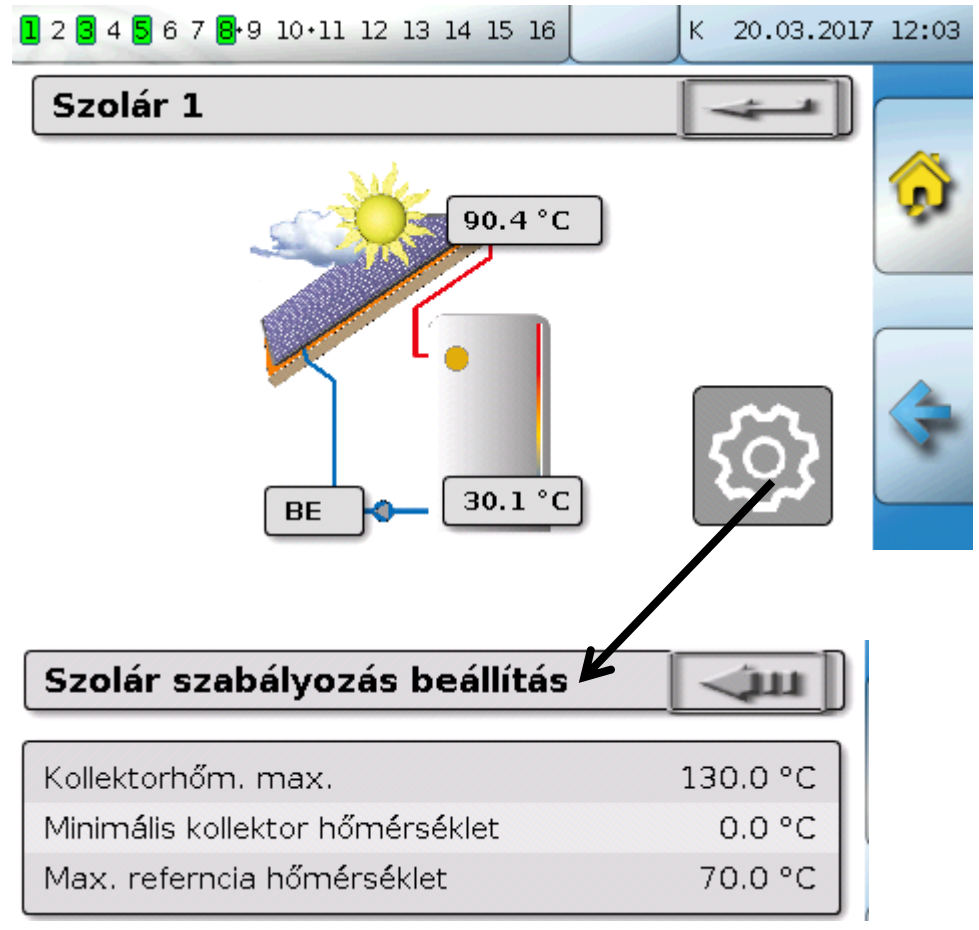

Amikor a kollektor meghalad egy bizonyos hőmérséklet (pl. 130 °C) a rendszer teljesen leáll, és feltételezhetően gőz is található a kollektorban, ami rendszerint lehetetlenné teszi a hőszállító közeg keringését. Ennélfogva a kollektorszenzornak van beállítható maximum határértéke, **Kollektorhöm. max**. Ezen határérték meghaladása esetén a szolár funkció leáll, és nem indulhat el újra, amíg a kollektorhőmérséklet nem esik egy bizonyos hőmérséklet (rendszerint 110 °C) alá. Ez a védő funkció megóvja a szolár szivattyút a keringés hiányából fakadó túlmelegedéstől.

A maximális alsó tartályhőmérsékletet (**Max. referencia hömérséklet**) attól függően kell kiválasztani, hogy a tartályt HMV-hez vagy kiegyenlítő tartályként használják.

## <span id="page-46-0"></span>**Üzenetek**

#### <span id="page-46-1"></span>**Szenzor- és BUS hibák**

A programozástól függően a "Messages (=Üzenetek)" menü megjeleníthet meghibásodott szenzorokat, valamint hibás CAN és DL bemeneteket. Ezeket a fajta meghibásodásokat egy **jobb oldali figyelmeztető jel** jelzi a állapotvonalon.

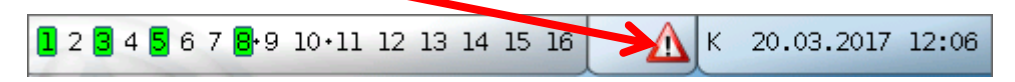

A figyelmeztető jelre kattintva előjön a **Messages** menü. Itt jelennek meg a hibás bemenetek. **Példa**:

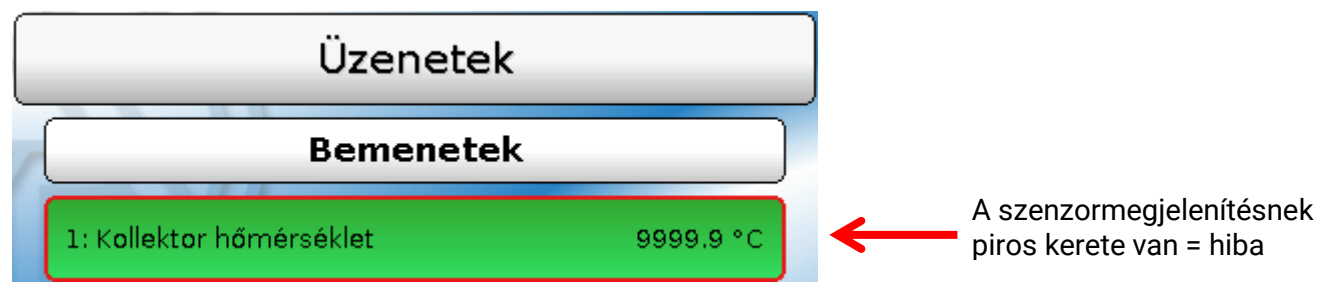

A 9999,9 °C megjelenése az 1-es szenzornál megszakítást jelez (szenzormeghibásodás vagy vezetékszakadás). Ha -9999,9 °C jelenne meg, az rövidzárat jelentene a szenzorban vagy a szenzorvezetékben.

#### **Üzenet törlése**

Az üzenet és a figyelmeztető hang közvetlenül **kitörölhető** a vezérlőn az üzenetablakban. Az üzenet nem törölhető addig, amíg a kiváltó okot nem szüntették meg.

Csak **Zavar** üzenettípus: Rendelkezésre áll egy külön **Zavar feloldása** változó a külső eszközök reszetelésére. A "Zavar feloldása" aktiválása (az üzenetablakban vagy a funcióállapotban) egy három másodpercig tartó BE impulzust kelt, tekintet nélkül arra, hogy az üzenet oka akkor még fennáll vagy már nem. Ha az esemény már nem fordul elő az impulzus után, az üzenet is törlődik. Ez az impulzus máshol is használható a programozásban, és ezért különféle hatásai vannak.

### <span id="page-47-0"></span>**Működtetés C.M.I.-n keresztül Működtetés C.M.I.-n keresztül**

A C.M.I. elérhető PC-n / hálózaton, interneten és a C.M.I.-webportálon keresztül [\(https://cmi.ta.co.at\)](https://cmi.ta.co.at/), vagy a routeren történő portátirányítás segítségével.

Amikor belép a hozzáférési kódjával, a C.M.I. honlapja jelenik meg.

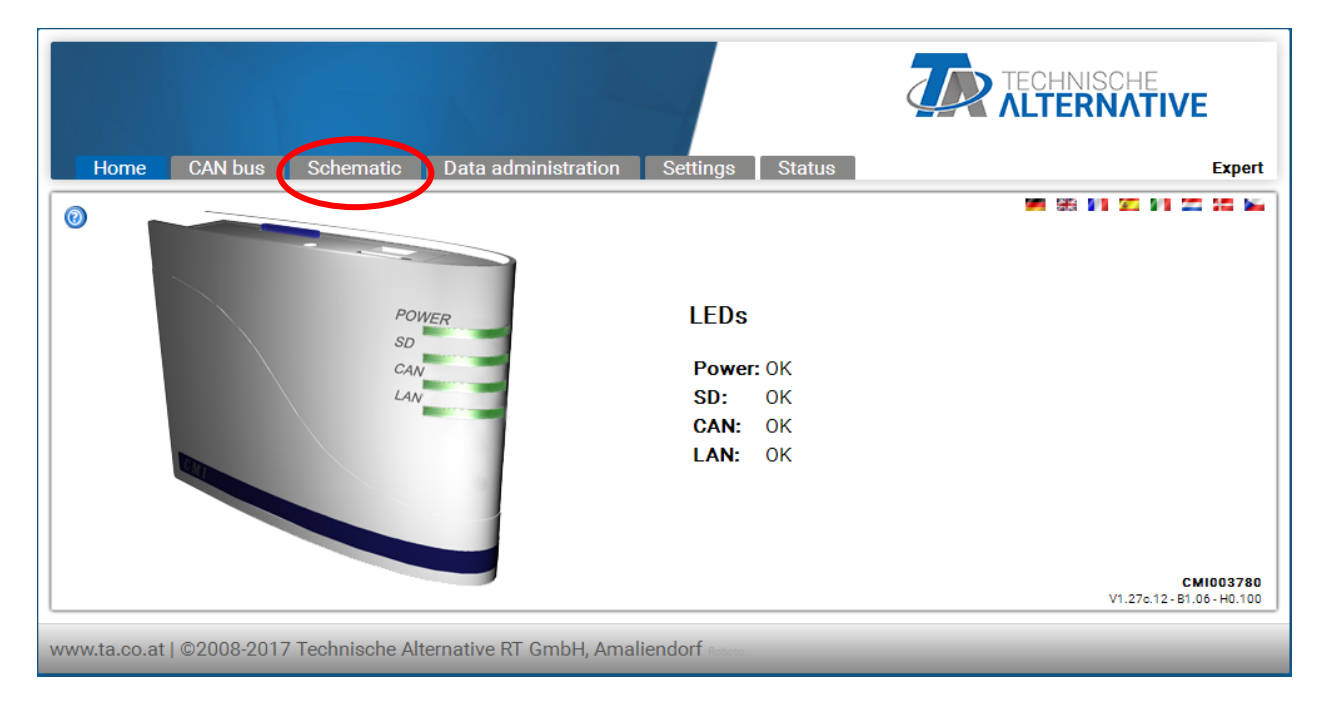

A C.M.I. működési állapotát a LED-ek mutatják. A LED-ek aktuáális állapotát oldalt megmagyarázzák. További információkért lásd a C.M.I. online kézikönyvét **(**[help.ta.co.at](https://cmi.ta.co.at/)**)**.

A felhasználó itt érheti el az (online) **sémát**.

A felhasználó láthatja a Beállítások almenüit, de nem végezhet rajtuk változtatásokat.

A funkcióáttekintéssel együtt a séma több oldalból is állhat.

Egy egyszerű séma **példája** két fűtőkörrel.

17.12.2015 12:58:46

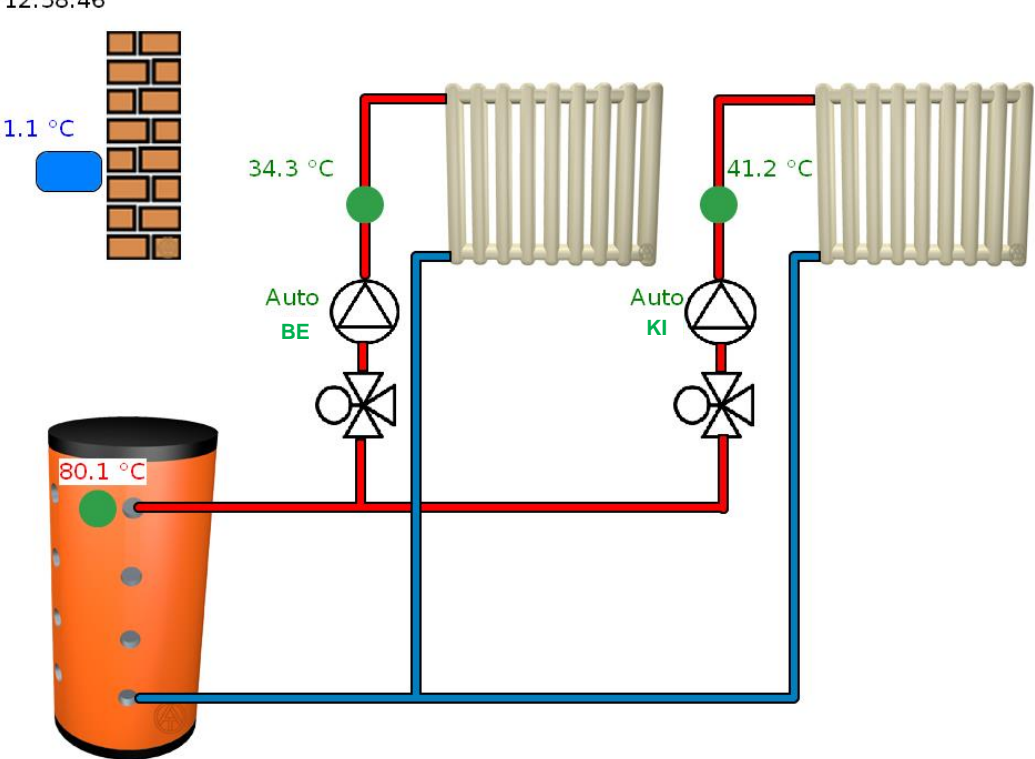

### <span id="page-48-0"></span>**Egy érték megváltoztatása**

Ahhoz, hogy a felhasználó meg tudjon egy értéket változtatni, először a programozónak engedélyeznie kell azt a számára. Az értéket rákattintva lehet megváltoztatni.

#### **Példa:**

A szivattyú kimeneti állapotának megváltoztatása az "Auto / BE" -ről "Kézi / KI" -re. Ha egy értékre kattint, megjelenik egy választómező. Az "Automata" értékre kattintva kiválaszthatja a "Kézi / KI" beállítást.

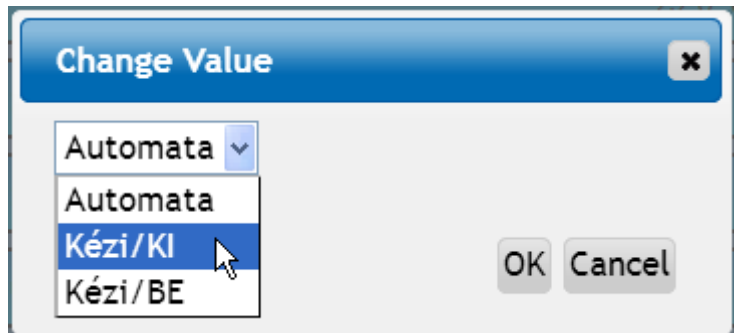

A folyamat ekkor az OK-ra kattintva fejeződik be.

A kimenet állapota így "Auto /BE"-ről "Kézi/KI"-re változott.

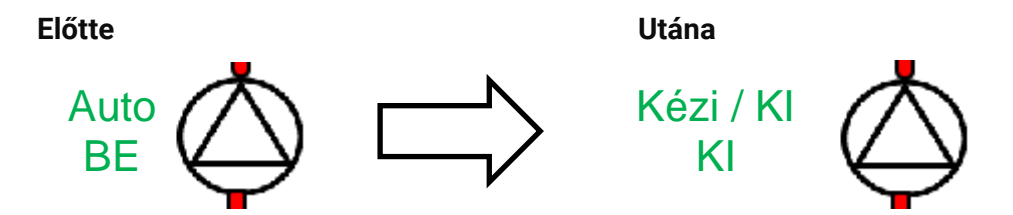

# *Garanciális feltételek*

*Megjegyzés:* A következő garanciális feltételek nem korlátozzák a törvényben előírt jótállási jogot, hanem inkább kiterjesztik az Ön fogyasztói jogait.

- 1. A Technische Alternative RT GmbH kétéves garanciát nyújt a vásárlás napjától a végfelhasználónak minden általa árusított eszközre és alkatrészre. A hibákat észlelés után azonnal jelenteni kell a garanciaidőn belül. A műszaki támogatás helyes megoldást tud nyújtani, bármi is legyen a kérdés. Ebben a tekintetben az, ha azonnal kapcsolatba lép velünk, segít elkerülni a szükségtelen kiadásokat és a hibaelhárítási erőfeszítéseket.
- 2. A garancia magában foglalja az ingyenes javítást (a helyszíni hibakeresés, leszerelés, visszaszerelés költségeit viszont nem), ha a rendellenességet működési vagy alapanyagbeli hiba okozza, amely lehetetlenné teszi az üzemeltetést. Az árut kicserélik abban az esetben, ha a Technische Alternative véleménye szerint a javítás gazdaságtalan a költségek miatt.
- 3. A túlfeszültség vagy rendellenes környezeti feltételek hatásából eredő veszteségek kizárva. Hasonlóképpen, nem vethető fel felelősség, ha a készülék hibája a következőknek tudható be: szállítási kár, amelyért nem vagyunk felelősek, helytelen összeszerelés és telepítés, helytelen használat, a működtetési és telepítési előírások figyelembe nem vétele vagy helytelen karbantartás.
- 4. A garancia érvénytelenné válik, ha olyan személyek kiviteleznek javítást vagy más tevékenységeket, akik azok végrehajtására nem rendelkeznek engedéllyel és ezért mi sem jogosítottuk fel őket erre, vagy ha olyan pótalkatrászekkel, kiegészítő alkatrészekkel vagy szerelvényekkel üzemeltetik berendezéseiket, amelyek nem minősülnek eredeti alkatrészeknek.
- 5. A meghibásodott alkatrészeket vissza kell küldeni a gyárunkba a vásárlási bizonylat másolatával és egy pontos hibaleírással együtt. Gyorsabb a feldolgozás, ha RMA számot igényelnek a www.ta.co.at honlapunkon keresztül. A hibát előzetesen tisztázni kell a műszaki támogatásunkkal.
- 6. A garancia időtartama alatt nyújtott szolgáltatások nem eredményezik sem a garanciaidő kiterjesztését, sem egy új garanciaidő elkezdődését. A hozzáillesztett alkatrészek garanciaideje az egész berendezés garanciaidejével együtt ér véget.
- 7. További vagy egyéb követelések, különösen azok, amelyek magán az eszközön felül egyéb károk megtérítésére vonatkoznak, amennyiben nem vonatkozik rájuk törvény által előírt felelősség, ki vannak zárva.

A vezérlő grafikai csatlakozási felülete a SEGGER által engedélyezett.

#### **Jogszabályi felszólítás**

Ez a felhasználói kézikönyv szerzői jog által védett.

A szerzői jogon kívüli felhasználása a Technische Alternatíve RT GmbH hozzájárulását igényli. Ez különösen vonatkozik a másolásra, fordításra és az elektronikus médián való tárolásra.

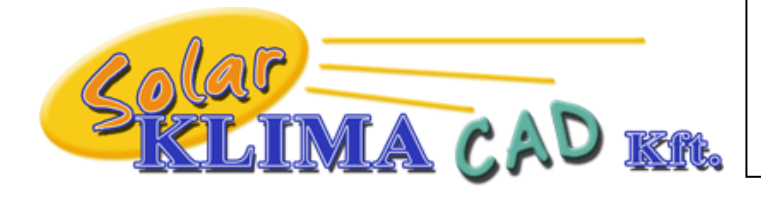

Magyarországon forgalmazza: SOLAR KLIMA CAD Kft. 1163 Budapest, Prohászka Ottokár u. 31. +361/797-6309 , +3630/2434-734 [www.solarklima.hu](http://www.solarklima.hu/) [info@solarklima.hu](mailto:info@solarklima.hu)

# **Technische Alternative RT GmbH**

A-3872 Amaliendorf Langestraße 124

Tel ++43 (0)2862 53635 Fax ++43 (0)2862 53635 7

E-Mail: [mail@ta.co.at](mailto:mail@ta.co.at) --- [www.ta.co.at](http://www.ta.co.at/) --- © 2018

 $\epsilon$